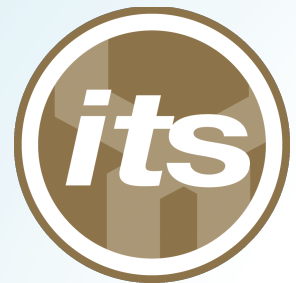

# **UH Applications** Developers Meeting 04/24/2015

Today's slides are available online h;ps://go.hawaii.edu/w 

### Presenters *In order of appearance*

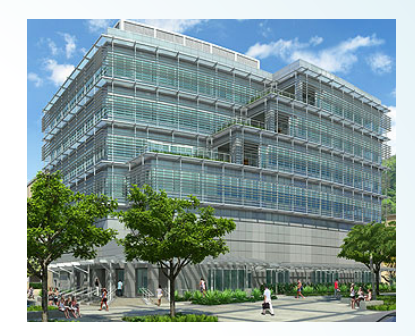

- Michael Hodges: ITS, Middleware/IAM
- Wendall Ho: Treasury Office, Treasury Officer
- Monir Hodges: PCATT/HonCC, Prof & Software Engineer
- Ben Karsin: ITS, Grad Assistant/ICS PhD Student
- Paul Ryan: UHM College of Ed, Tech Lead
- Julio Polo: ITS, Middleware/IAM Architect

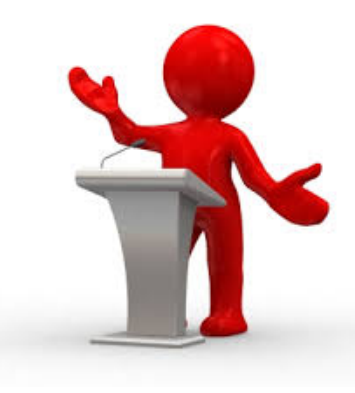

# Agenda

- Breaking News: ITS Sponsored "All IT Workshop"
- Presentation: eCommerce on Campus (Wendall/Monir)
- Presentation: Backbone and Handlebars for Web-Apps Development (Ben)
- Presentation: WordPress Authorizer Plugin (Paul)
- Presentation: There's a Group for That (Julio)
- Notables, Quick Tips and Reminders
- Snacks: And an opportunity to meet colleagues

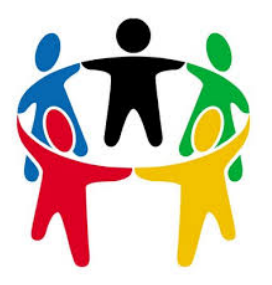

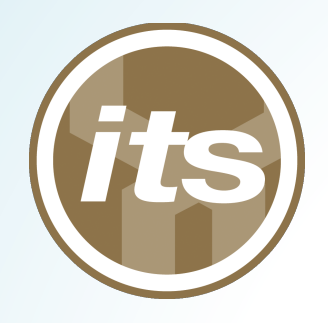

# ITS Sponsored "All IT Workshop"

- Purpose:
	- $-$  A gathering to share best practices, hear the latest about current and coming system-wide IT services, and talk about how to solve the challenges and take advantage of the new opportunities facing us every day.
- Date/Time: June 19, 9:00 AM to 3:30 PM
	- $-$  Save the date, lunch to be provided.
- Venue: UHM Campus Center

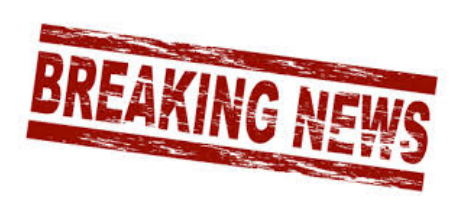

- Contact Info: itworkshop@hawaii.edu
- Stay tuned: signup and additional email forthcoming

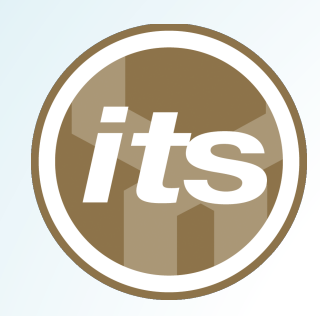

## eCommerce on Campus

#### **Wendall Ho** Treasury Officer **Monir Hodges**

HCC Professor and Software Engineer

# TouchNet Marketplace

- TouchNet payment gateway and bill payment module integrate with Banner student information system.
- Marketplace is UH's eCommerce platform. There are 38 merchants, 11 uStores and 105 uPay sites.
- Except for the merchant fee, there is no additional cost to use Marketplace.
- Transactions are secure. Potential fraud is minimized through AVS and CVV validation.

# TouchNet Marketplace

- uStore is an online mall. Allows for inventory control, order fulfillment and financial reporting.
- uPay is for one-time or recurring payments. Connects to web application and web sites.

# uStore Advantages

- Easy to set up; customized store front
- Able to track inventory
- Additional modifiers, such as size, color, etc.
- Mobile web site
- Text message confirmation
- New payment method: campus cards, Blackboard, CBORD

# uPay Site Advantages

- Payments are redirected to TouchNet from web applications.
- Able to process one–time and recurring payments
- Revised uPay Screen using style sheet
- Additional text fields on eMail

## Payment Card Industry Data Security Standards (PCI-DSS) Overview

- Build and Maintain a Secure Network and Systems
- Protect Cardholder Data
- Maintain a Vulnerability Management Program
- Implement Strong Access Control Measures
- Regularly Monitor and Test Networks
- Maintain an Information Security Policy

# Links

• Financial Management Website http://www.fmo.hawaii.edu/index.html

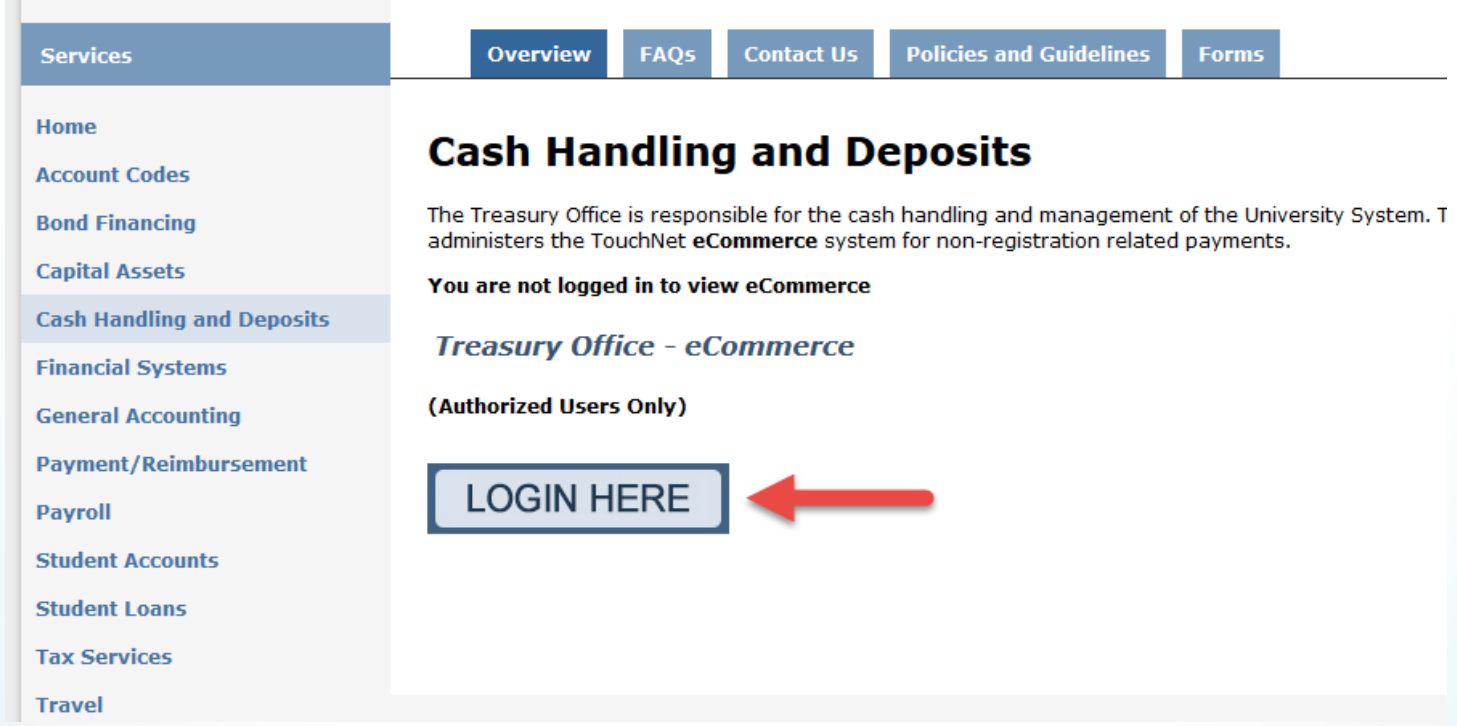

## Links

#### **Treasury Office - eCommerce (Authorized Users Only)**

The University has purchased TouchNet Marketplace to safely and securely process payments originating from university websites. Listed below are some useful links and documents :

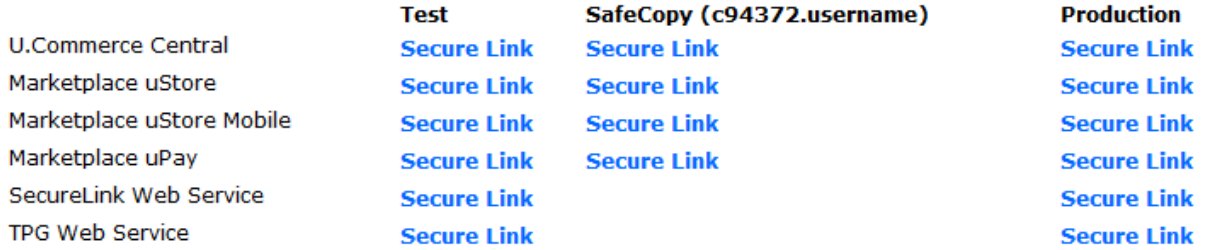

NOTE: Effective immediately, there are new, updated card numbers to be used in your Test environments. When using or performing Test transactions, you'll want to enter an expiration date of the current month/year or a month/year in the future.

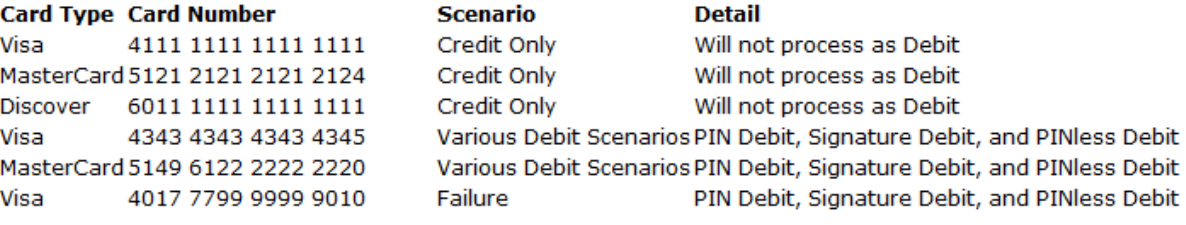

**Credit Card Exception Codes:** 

**Error Code List** 

**User Guides:** 

uStores Layout Guide

# TouchNet Marketplace

- Mall https://epay.hawaii.edu:8443/C24372test\_ustores/web/
- Mobile site

https://epay.hawaii.edu:8443/C24372test\_ustoresmobile/web/index.jsp

• uCommerce Central

https://secure.touchnet.com:8443/castest/login?service=https%3A%2F %2Fsecure.touchnet.com%3A8443%2Fucommercecentraltest%2F 

# To Participate in eCommerce

- A8.710 Credit Card Program
- A8.711 Electronic Payments via University Websites

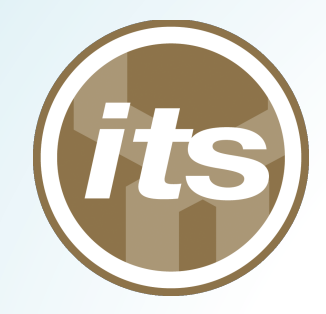

## Questions?

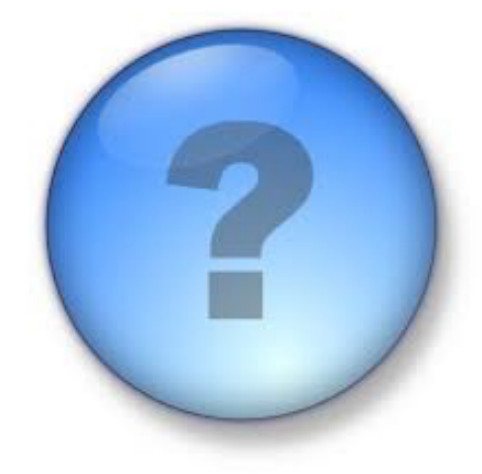

#### **Wendall Ho**

Treasury Officer **Monir Hodges** 

HCC Professor and Software Engineer

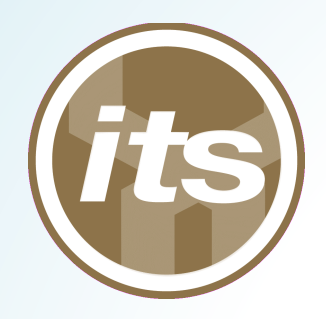

# Using Backbone and Handlebars for Web-App Development

### **Ben Karsin**

**ITS, Graduate Assistant** karsin@hawaii.edu

# Motivation

#### • **Problem: page loads**

- Sluggish websites of the '90s
- Degrade from user experience

#### **6** Solution: fat client

- Minimal server interaction
- Only load what changes
- **Difficulty: browser languages** 
	- Sorry, Javascript is here to stay
- Need a framework

# Enter Backbone.js

- **WWC** (Model, View, Controller) in javascript
	- Model contains data objects
		- Handles ajax queries to server
	- View presents data to user
		- HTML templates (Handlebars.js)
	- Controller mediates the two
- Very small library
- Used by Pandora, USA Today, New York Times, etc.
- Not a replacement for jQuery or CSS

## Framework Overview

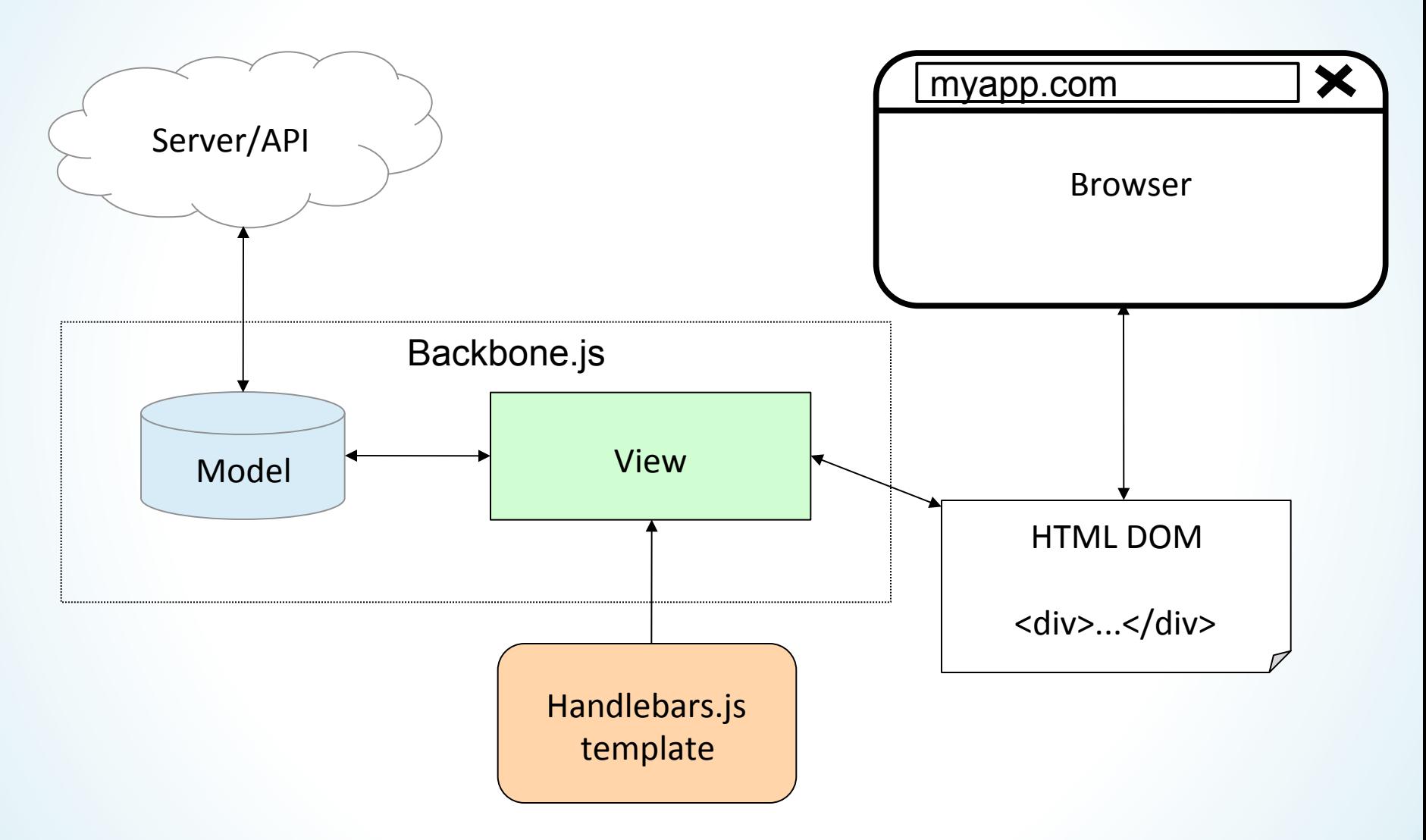

# Model

**.** Define the Model

```
var Person = Backbone.Model.extend({ 
       url:'people/getPerson' 
  });
```
**.** Instantiate the Model

**var employee = new Person();** 

**.** Operate on the Model

```
employee.fetch({data: employeeId}, success:...); 
employee.save(...); 
employee.destroy(...);
```
## View

#### • Define View

```
var EmployeeView = Backbone.View.extend({ 
       model: employee, 
     Initialize: function() { 
            template = Handlebars.compile( 
                    $("#employee_template").html()); } 
     render: function() { 
           var context = {data:this.model.toJSON()}; 
            this.$el.html(template(context)); }
```
**});** 

#### **.** Instantiate View

**var employeeView = new EmployeeView({el:\$("#frame")})** 

# HTML and template

**• Handlebars Template** 

```
<script type="text/x-handlebars-template" 
                       id="employee_template"> 
       <input type='text' value="{{data.name}}" /> 
       <input type='text' value="{{data.phone}}" /> 
  </script>
```
• HTML Tag

**<div id='frame'></div>** 

- **.** View renders template
	- **Fills** in {{data}} items
	- **Places within "#frame" tag**

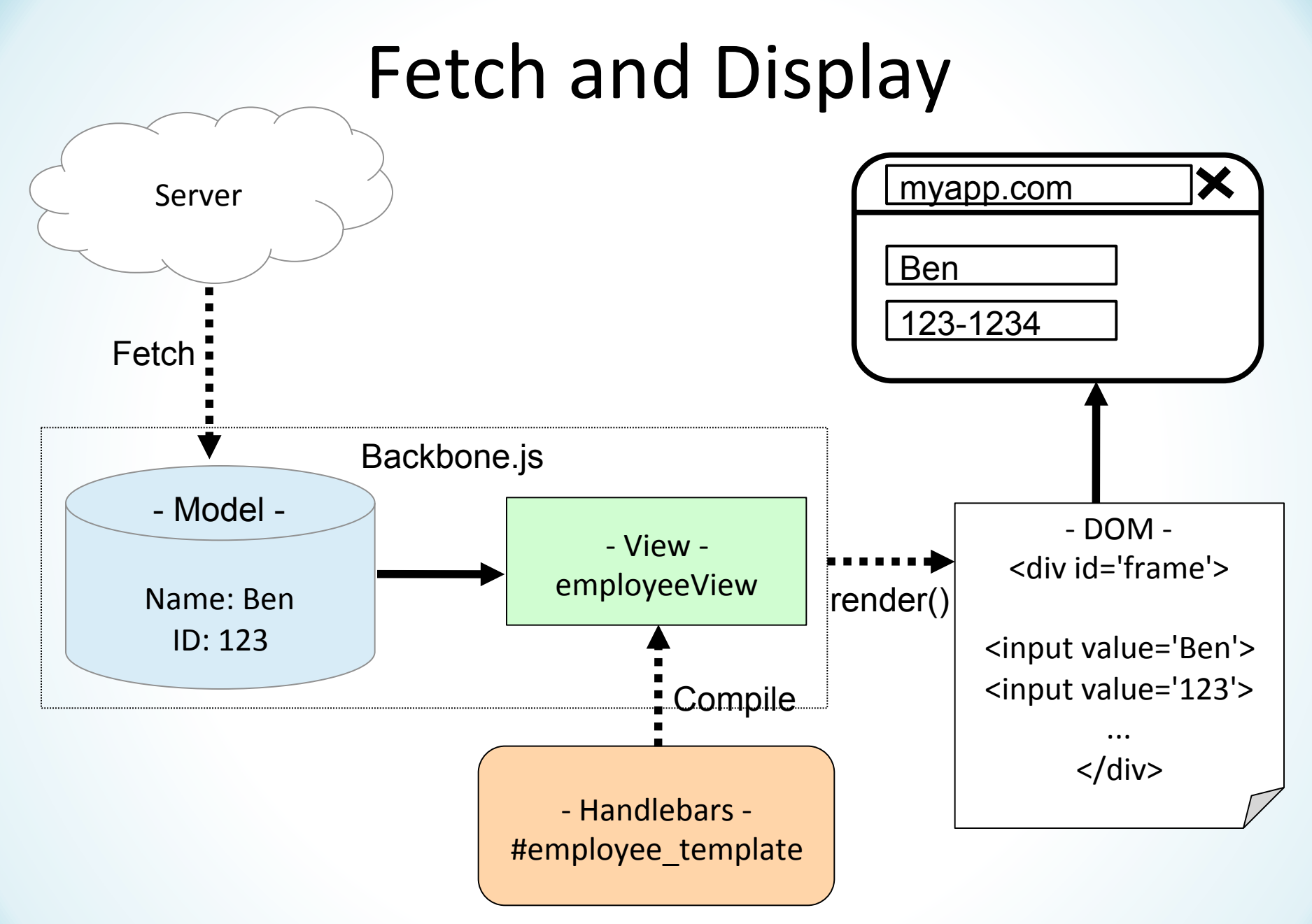

# Edit/Save

• Just add save button event

```
var EmployeeView = Backbone.View.extend({ 
       model: employee, 
     events: { 
            "click #saveBtn": 'saveEmployee' }, 
     saveEmployee: function() { 
            this.model.save(); } 
});
```
- **.** Click button with 'id=saveBtn'
- **DOM → Model connection maintained!**
- **.** destroy() too!

# Additional features

- **.** Backbone
	- **Collections** 
		- **.** Cached select box options
	- **Events**
	- **Routers** 
		- **Navigation on single-page apps**
		- <sup>l</sup> **Saves state with HTML5 browsers**
- **.** Handlebars
	- #if, #each, nested objects, etc.

# Collections Example

**.** Define and fill collection of Models

```
var Job = Backbone.Model.extend(); 
var JobList = Backbone.Collection.extend({ 
       url: 'people/getJobList', 
       model: Job, 
     initialize: function() { 
            this.fetch();} 
  });
```
**var jobList = new JobList();** 

**.** 'people/getJobList' action returns JSON

- {id:1, name:Developer}, {id:2, name:Supervisor}...

# Collections Example (cont.)

**.** Handlebars template for select box

```
<select id='jobs'> 
     {{#each jobs}} 
     <option value='{{this.id}}'>{{this.name}}</
  option> 
     {{/each}} 
  </select>
```
#### **.** Result:

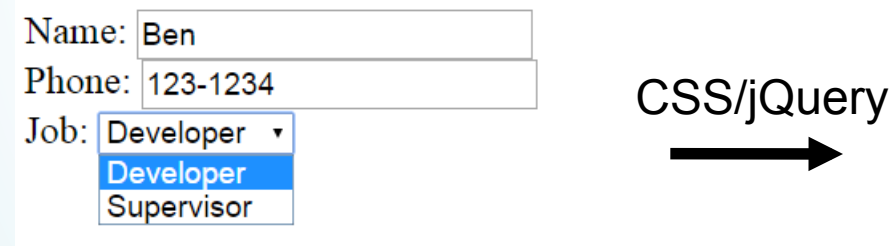

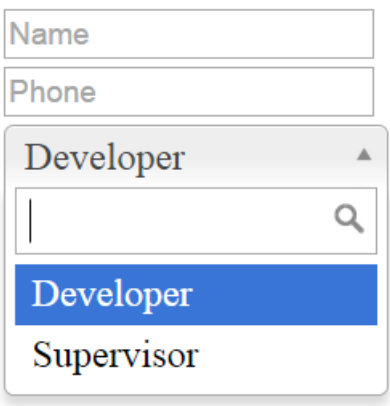

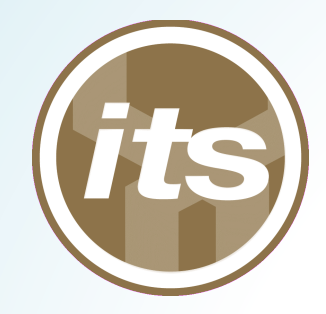

## Questions?

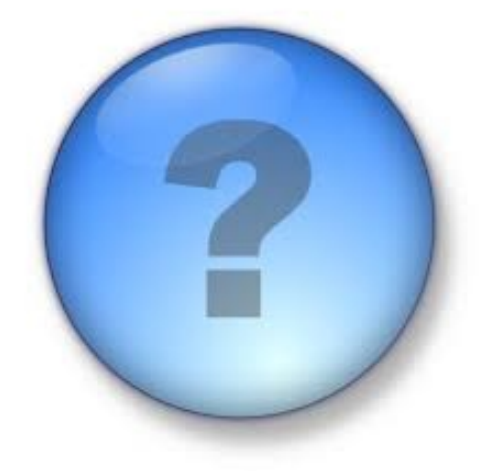

#### **Ben Karsin**

ITS, Graduate Assistant karsin@hawaii.edu 

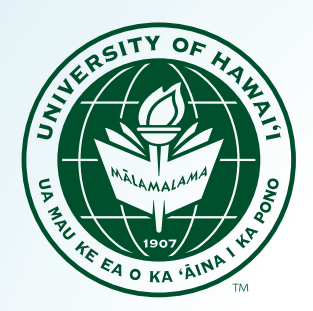

# **Authorizer** A WordPress Plugin for Authenticating UH Users

**Paul Ryan** 

Tech Lead, UHM College of Education

## Overview

- Background: Why did we need this?
- Plugin: Where can I get it?
- Example: How does it work?
- Features: What can it do?
- Future Work: What else should it do?

# Background

- COE faculty host a lot of course content in WordPress
- Historically, students accessed the course content anonymously, and faculty had unique WordPress accounts for each of their courses. Cons:
	- Faculty had to manage multiple passwords
	- Private course content was publicly viewable
	- Student interactions with the site were unknown

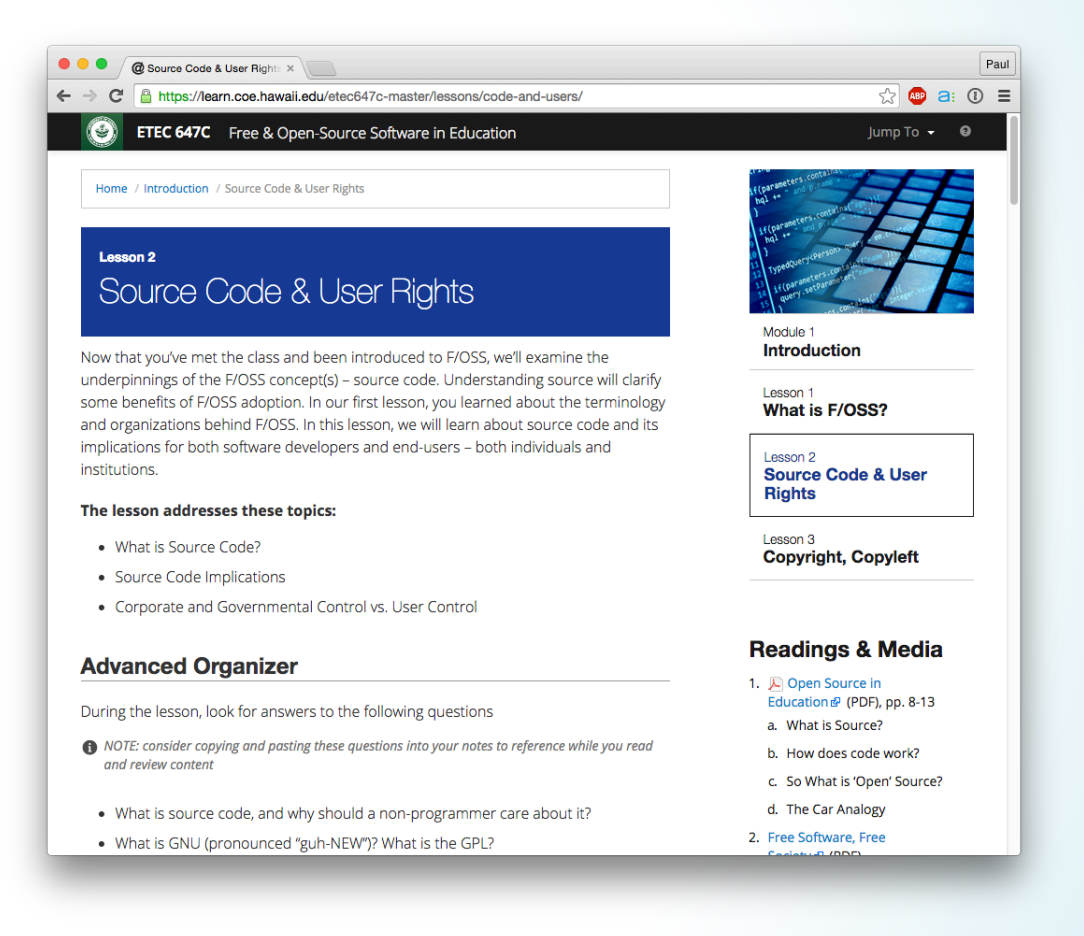

# Plugin Info

• Internally developed Authorizer, a WordPress plugin, to handle authentication and roster management

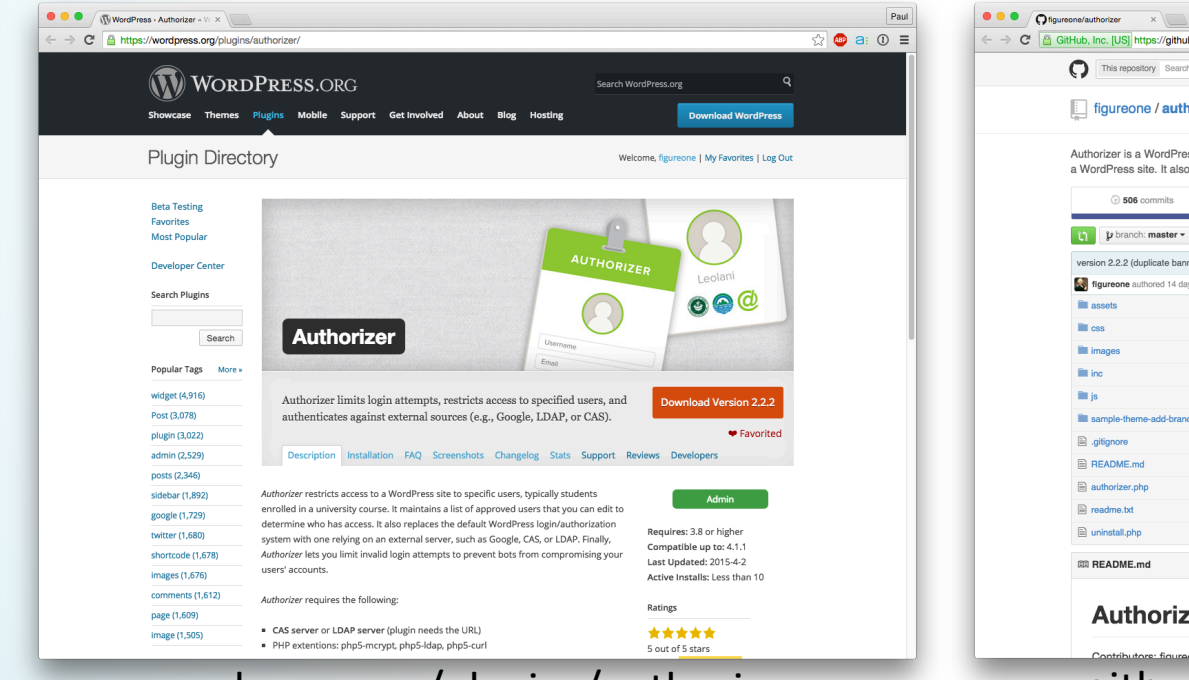

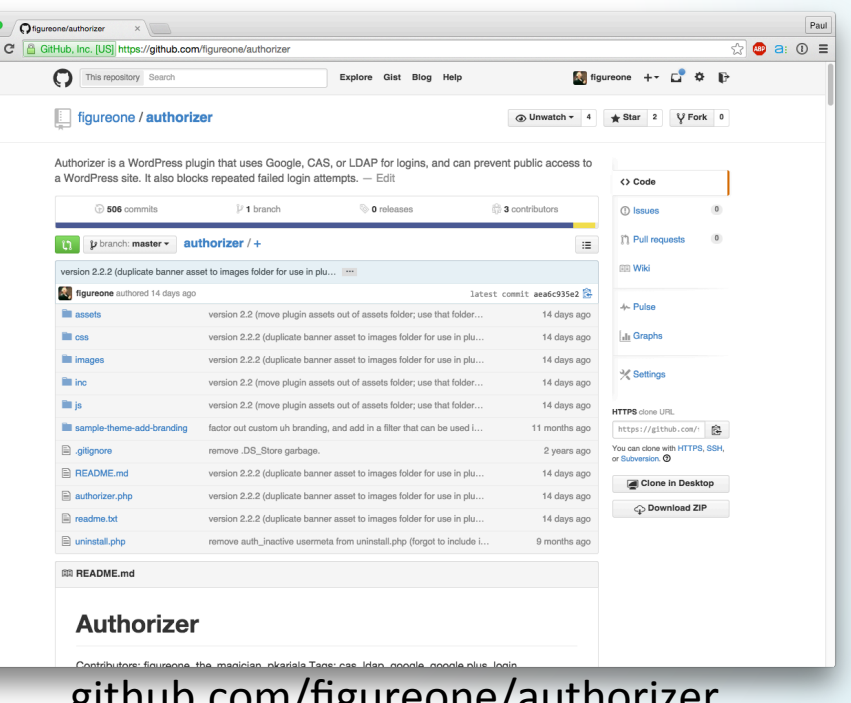

#### wordpress.org/plugins/authorizer github.com/figureone/authorizer

#### • LTEC 612

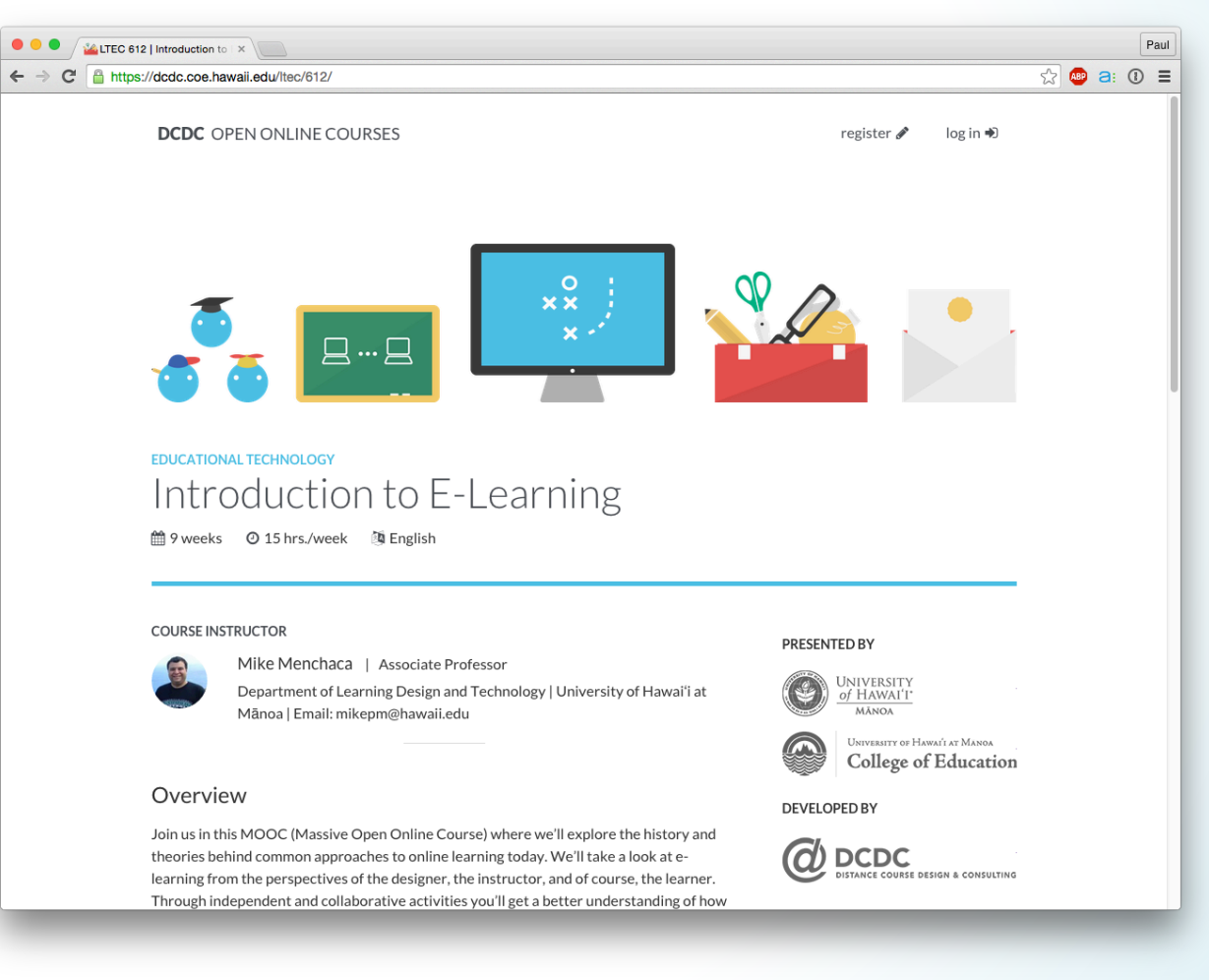

- LTEC 612
- · Log in

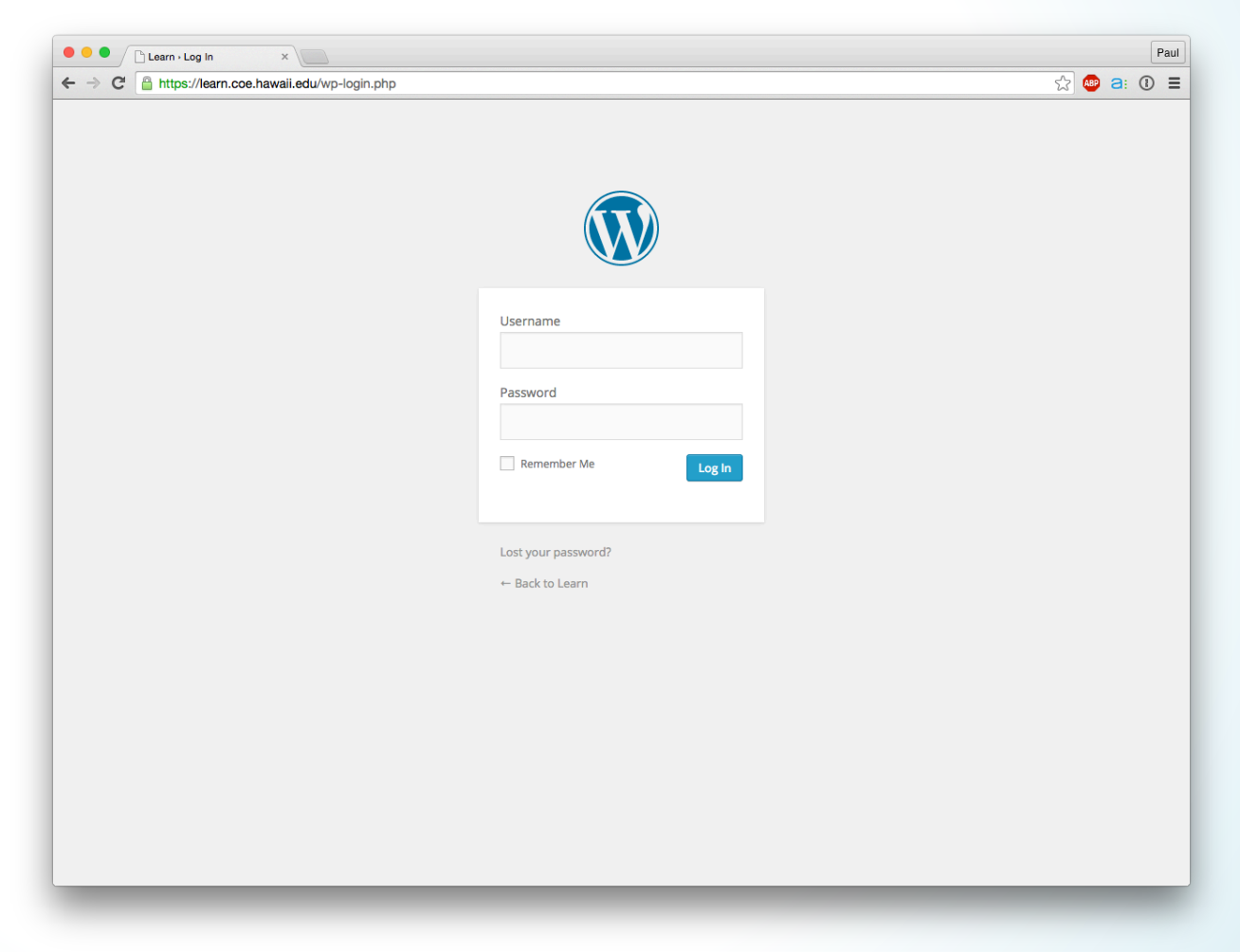

- LTEC 612
- · Log in

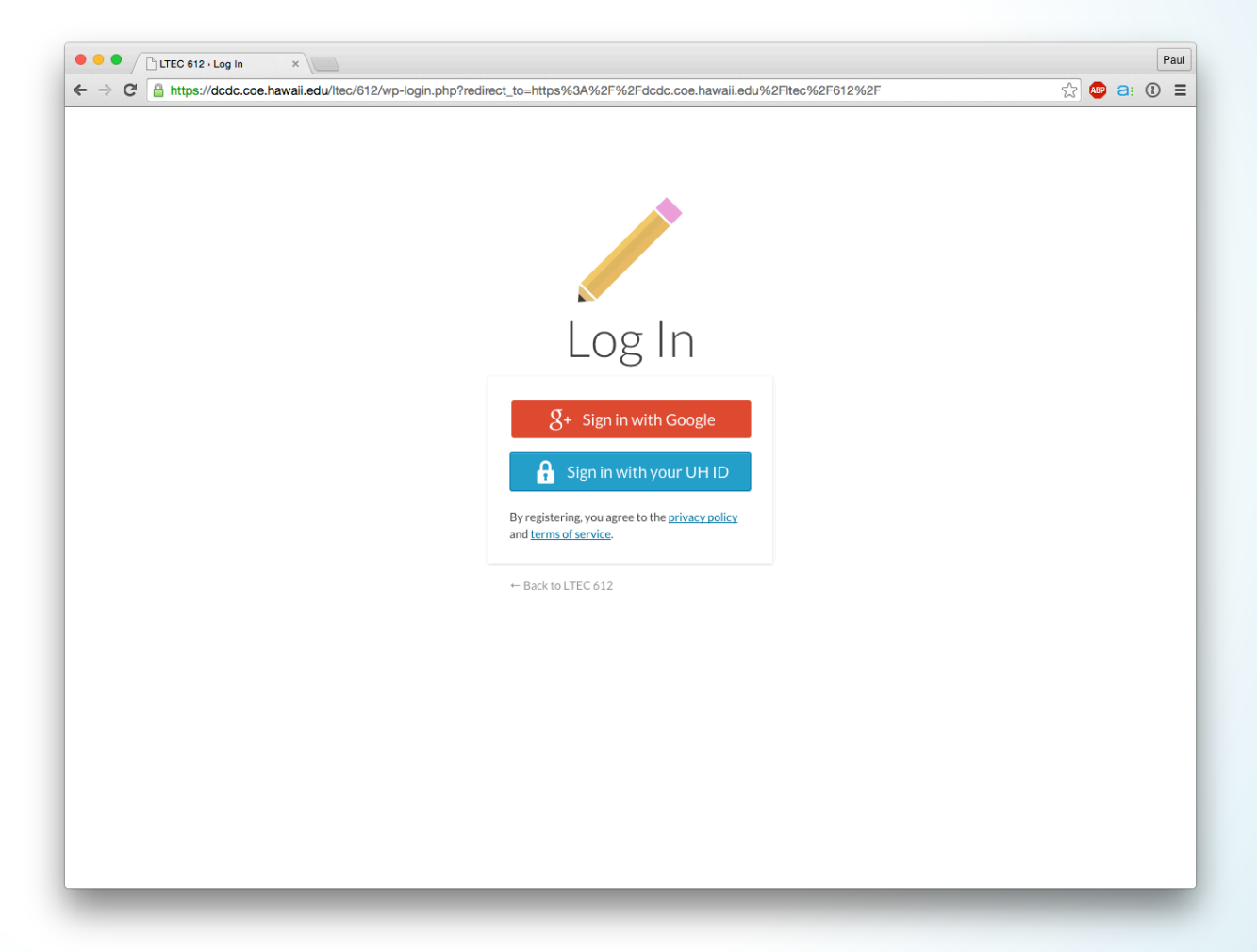

- LTEC 612
- · Log in
- CAS authN

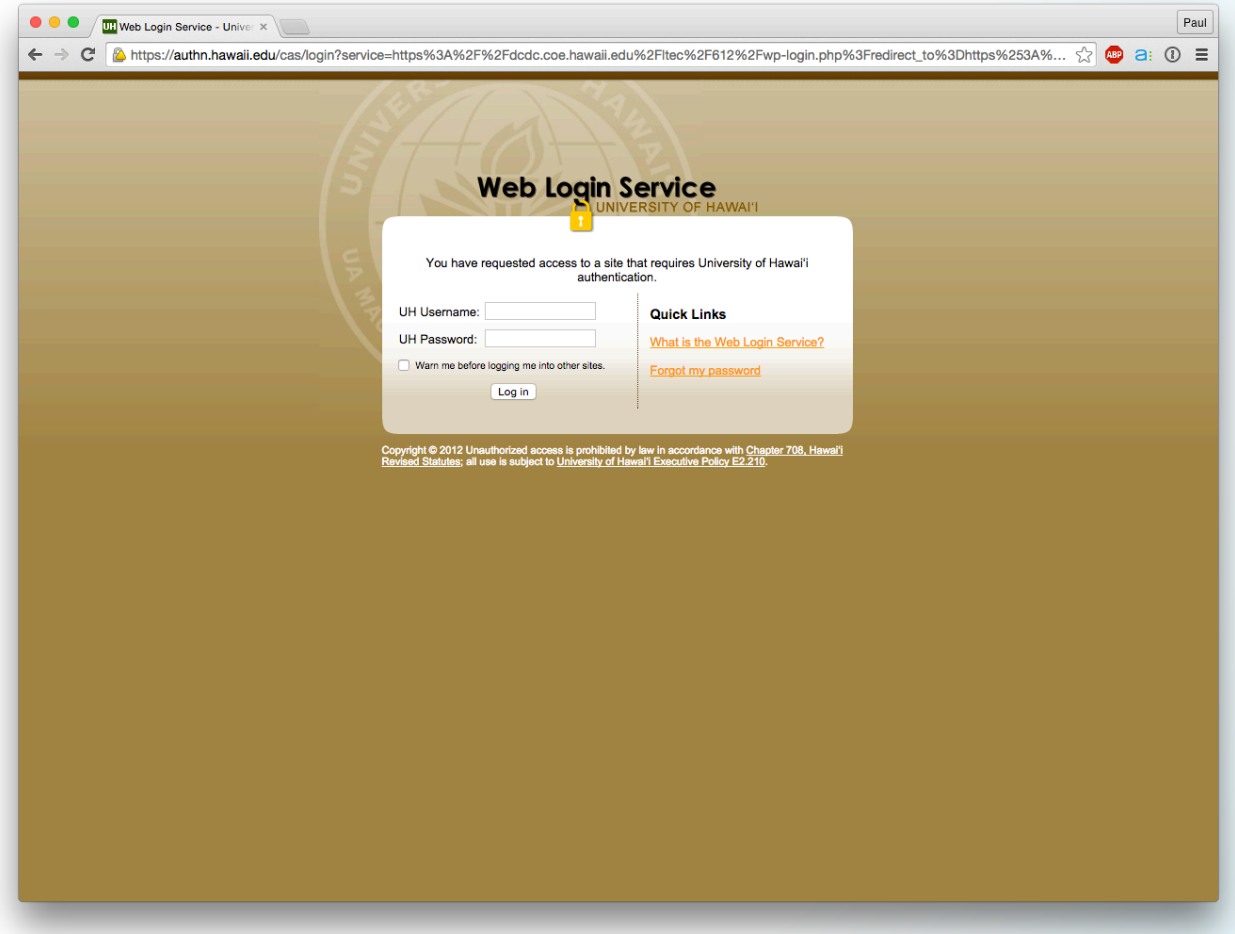

- LTEC 612
- · Log in
- CAS authN
- Gain access

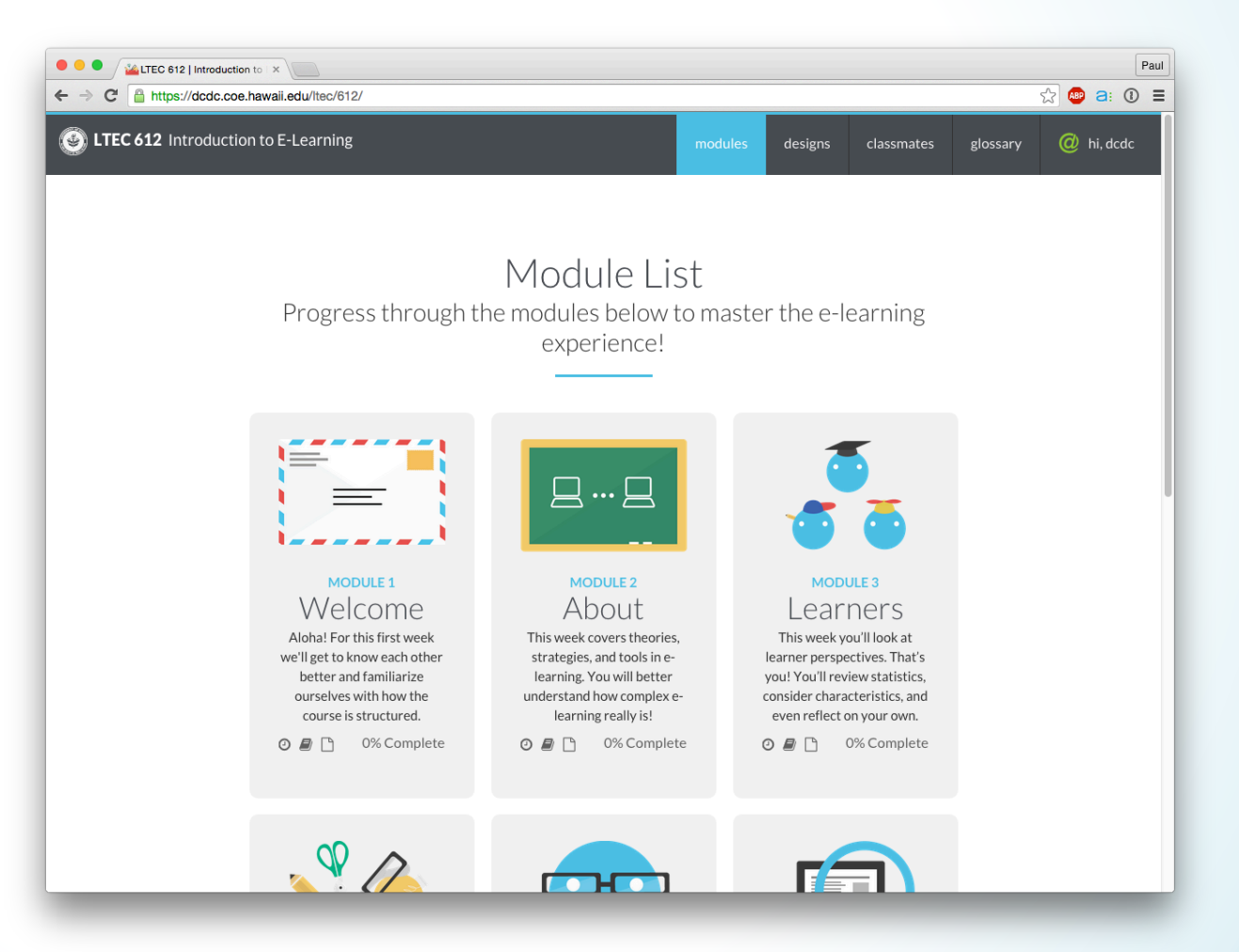

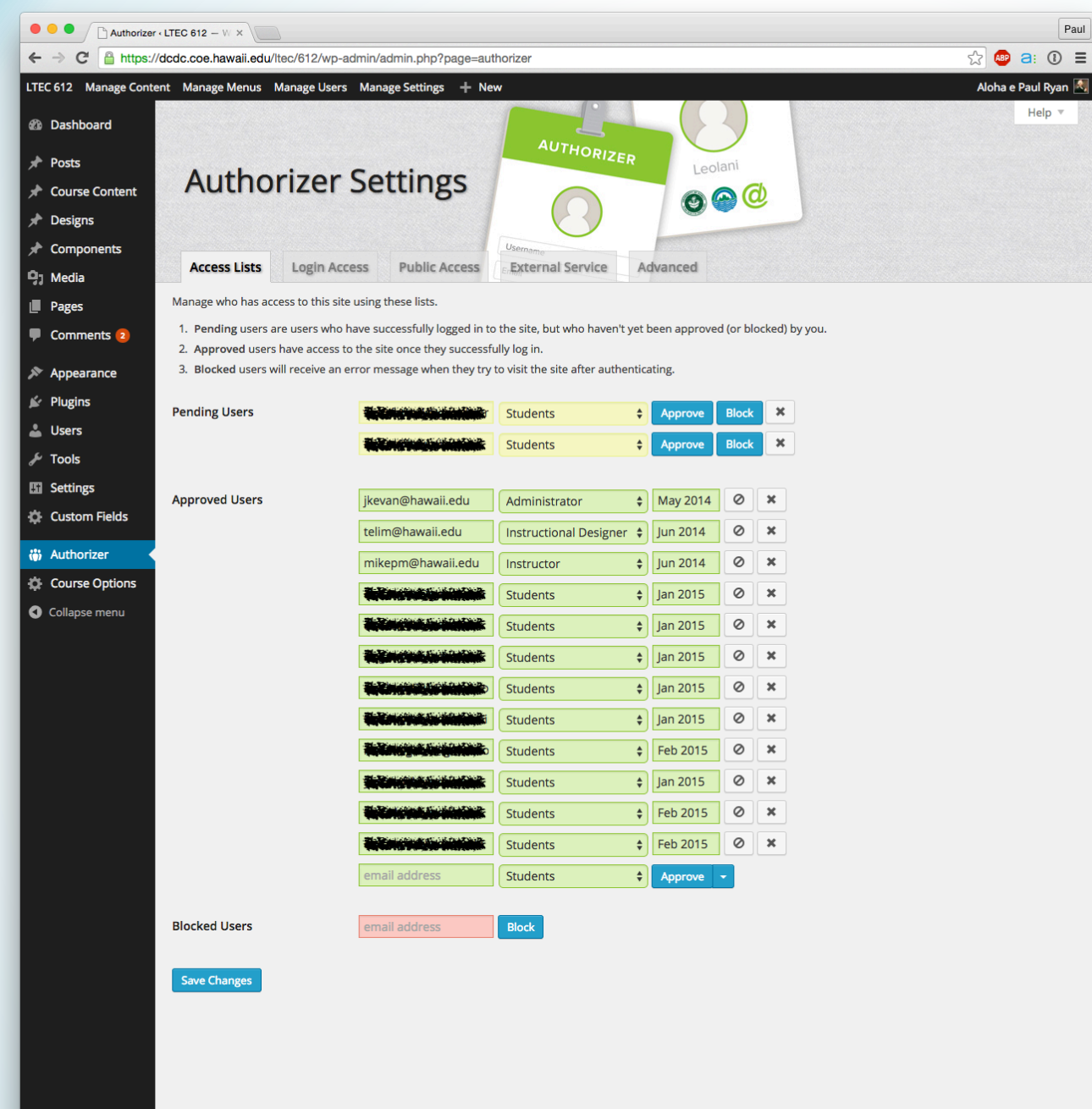

• Access lists

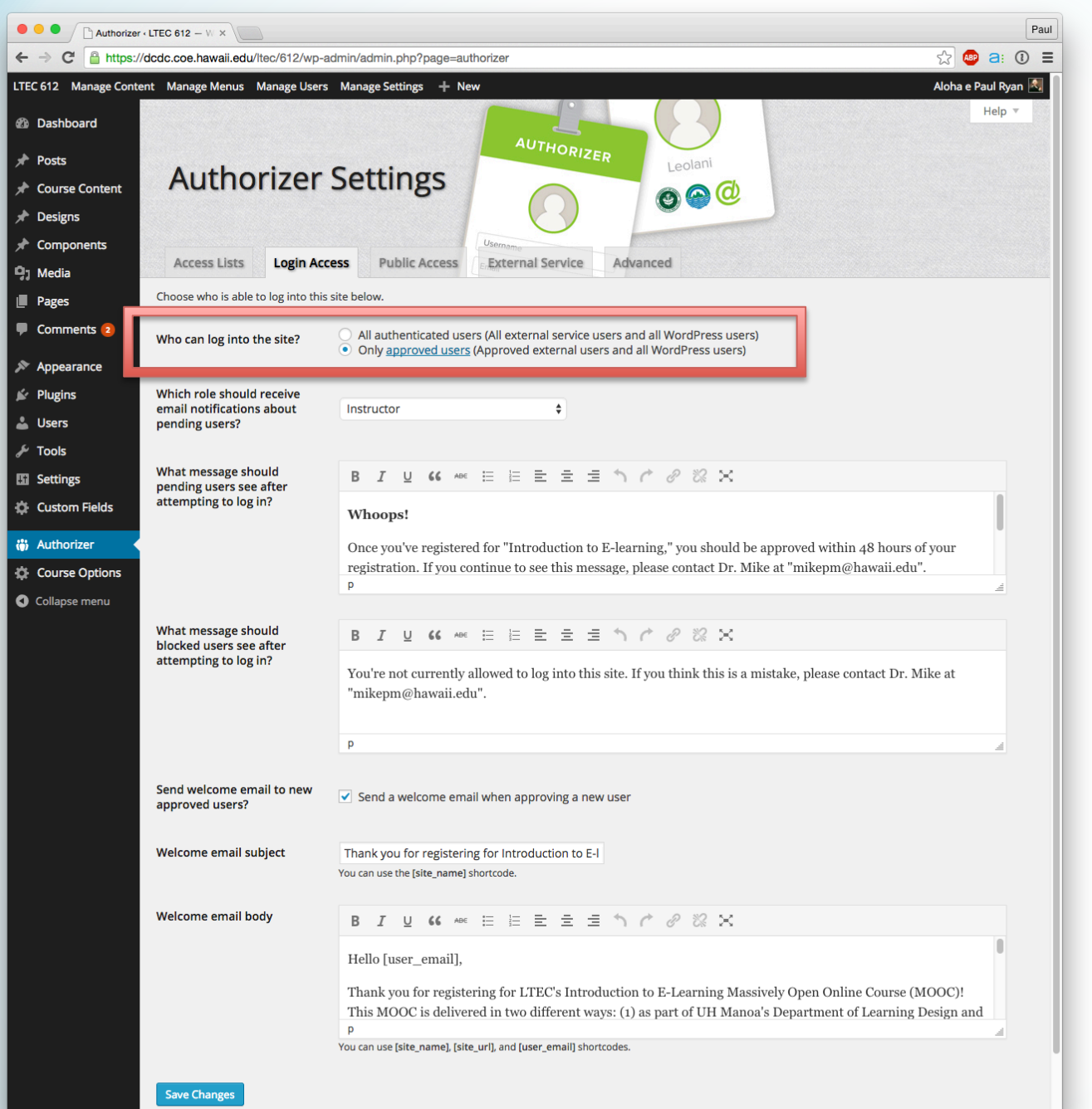

#### • Access lists

• Account mgmt

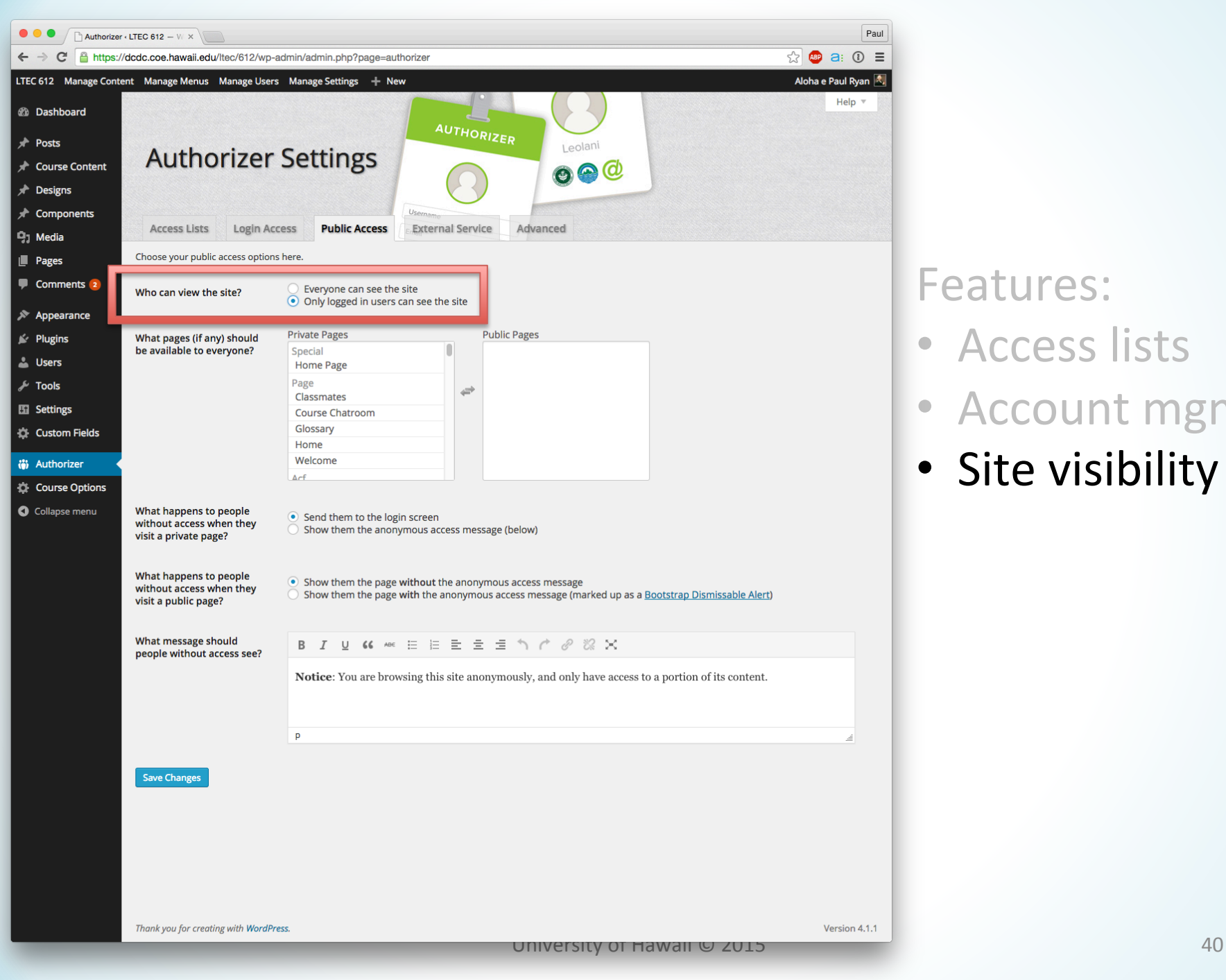

- Access lists
- Account mgmt
- Site visibility

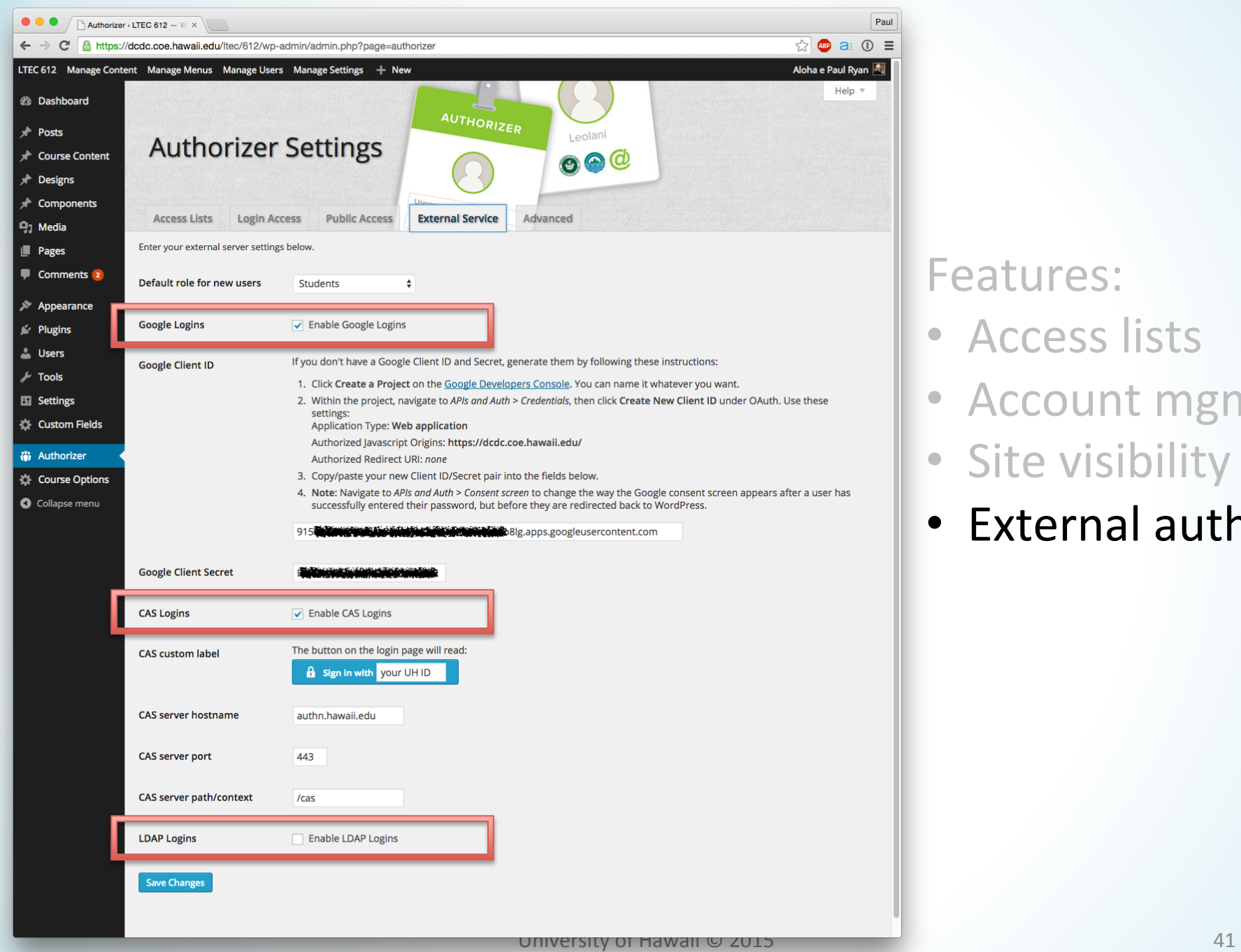

 $\equiv$ 

- Access lists
- Account mgmt
- Site visibility
- External auth

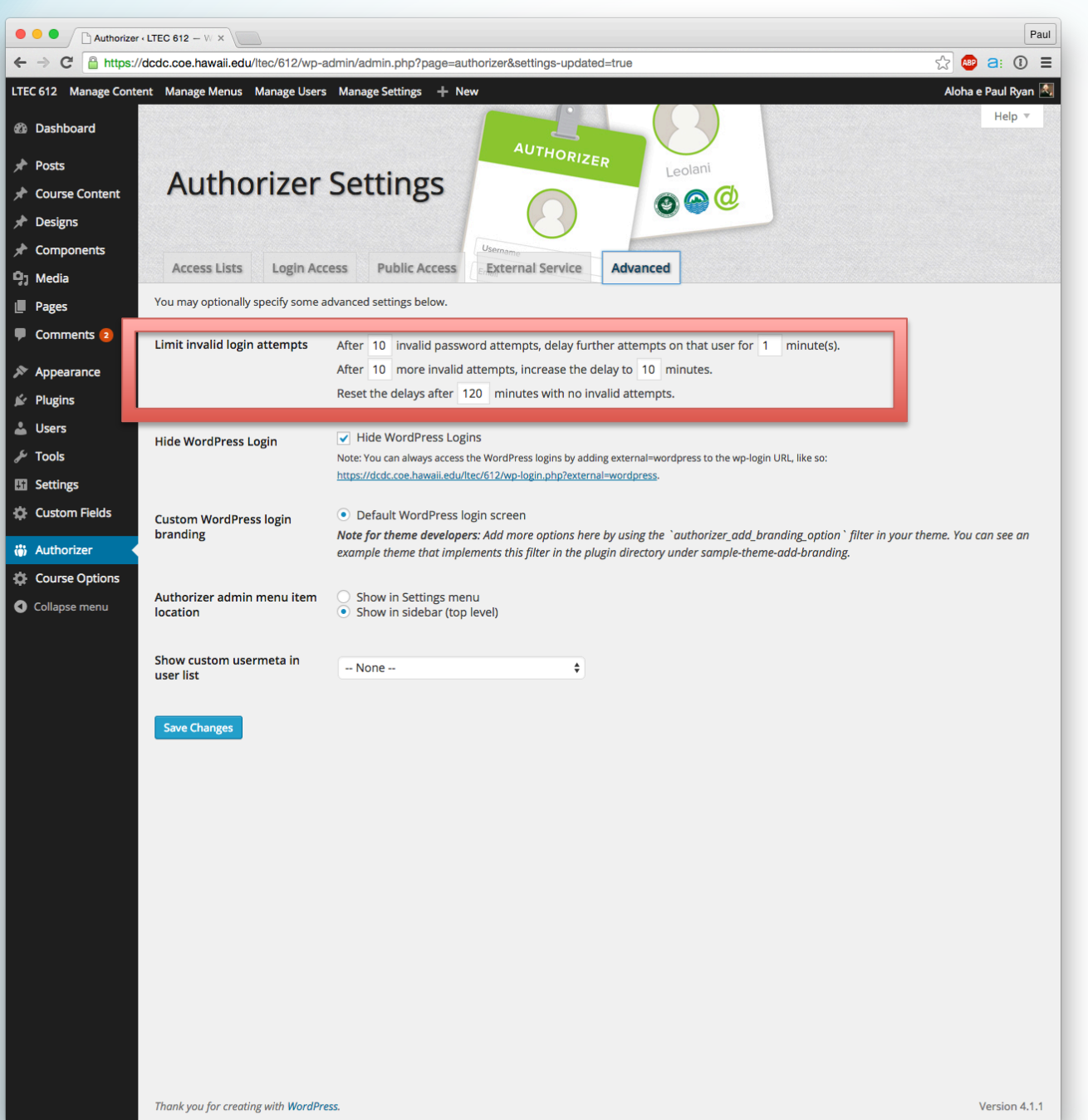

- Access lists
- Account mgmt
- · Site visibility
- · External auth
- Brute-force attack prevention

# Future Work

- UH Groupings integration (automatically create WordPress accounts for users in a specified Group, e.g., a Group for students in a course)
- BLTI integration (automatically create a WordPress account for a user when they click a BLTI tool link in a Laulima course)

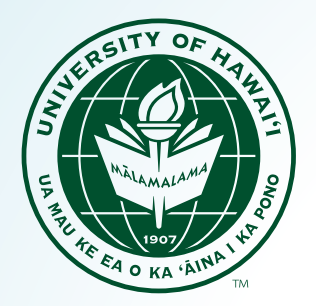

## Questions?

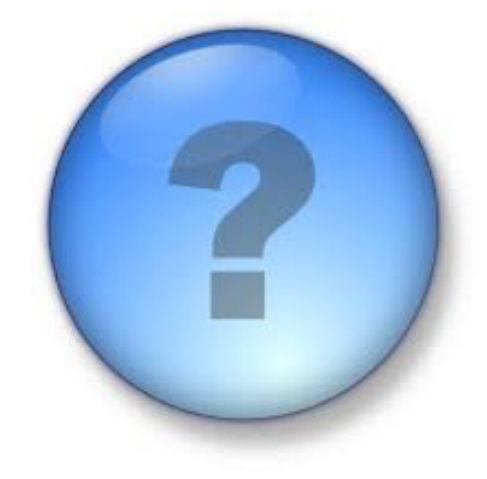

### **Paul Ryan**

#### Tech Lead, UHM College of Education

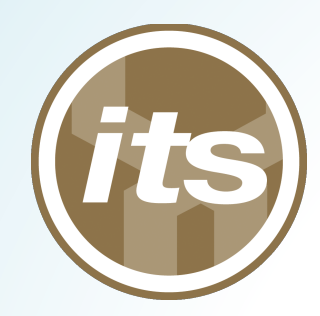

# There's a group for that

#### **Julio Polo**

Enterprise Middleware, Identity and Access Management **Information Technology Services** 

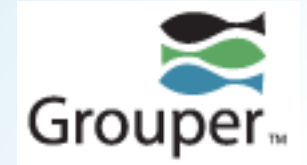

### Groups

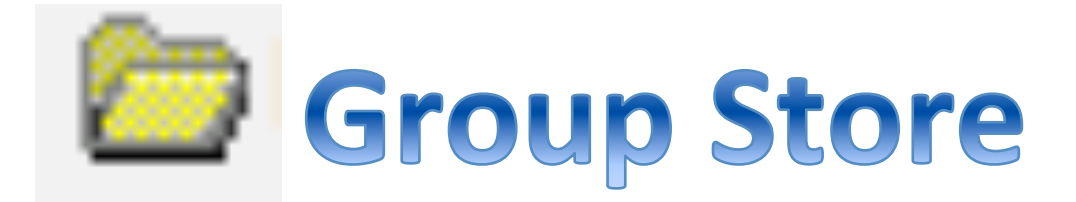

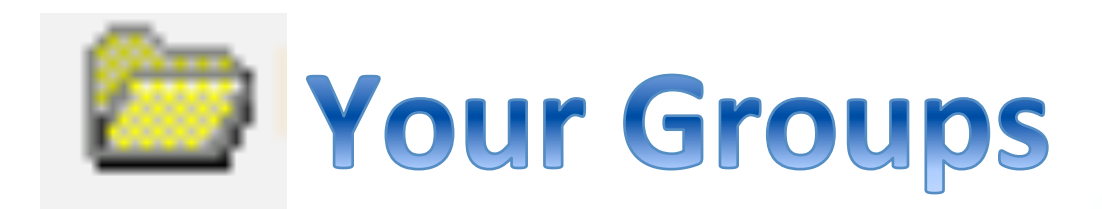

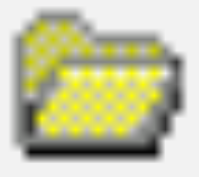

# El Group Store

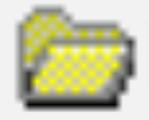

### **Banner**

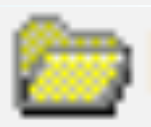

**PeopleSoft (HR)** 

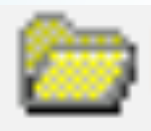

## **RCUH**

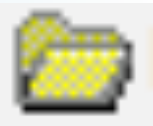

**Student Employment** 

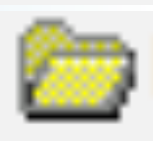

## **UHIMS**

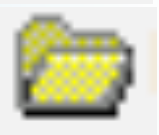

**Regardless of source** 

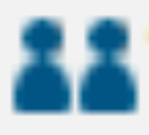

## **A Empty Group**

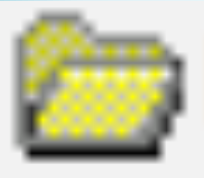

# **Schoup Store**

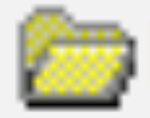

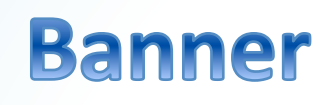

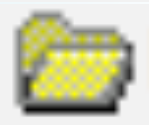

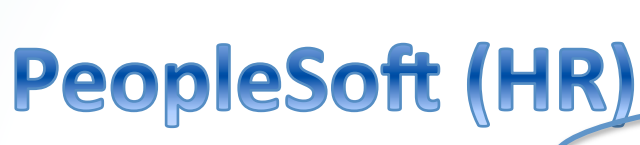

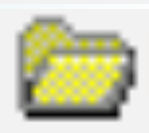

**RCUH** 

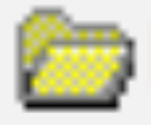

**Student Employment** 

**Affiliation** 

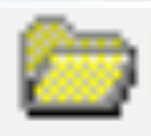

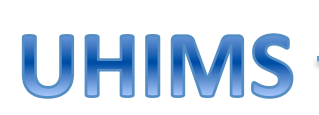

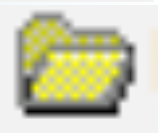

**Regardless of sourcel** 

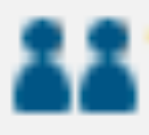

**Empty Group** 

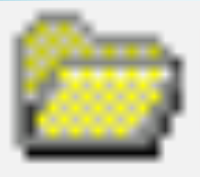

# <sup>'</sup> Group Store

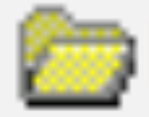

## **Banner**

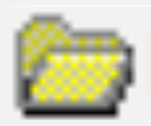

PeopleSoft (HR)

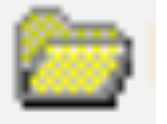

**RCUH** 

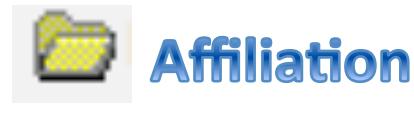

**Employing Agency Code** 

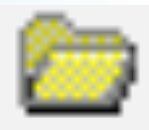

**Student Employment** 

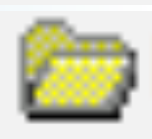

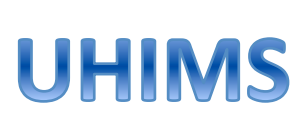

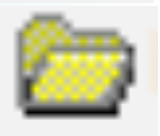

**Regardless of source** 

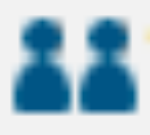

**Empty Group** 

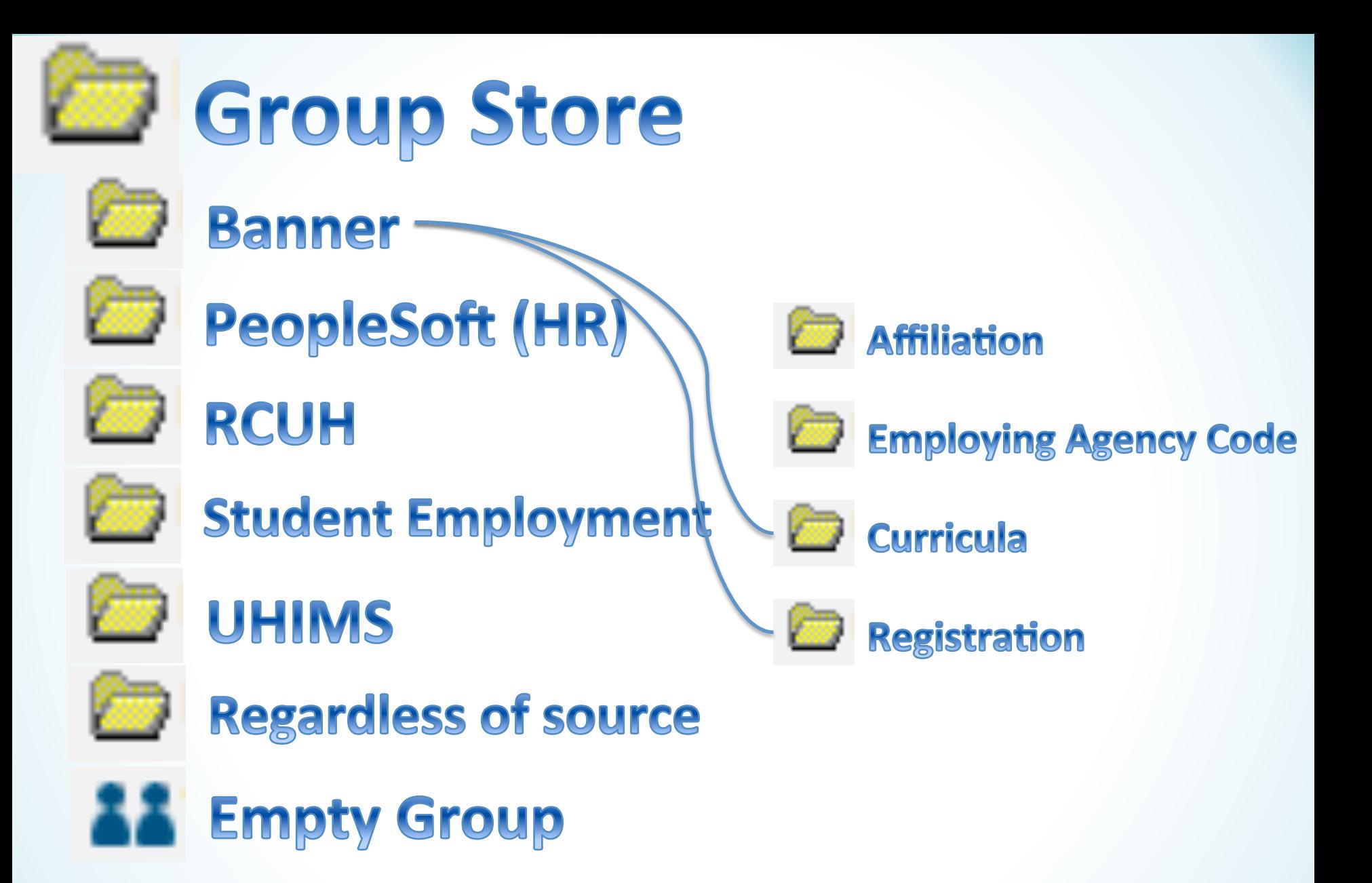

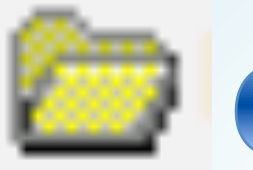

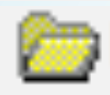

Banner, PeopleSoft, RCUH... (all sources have an affiliation subfolder)

**Affiliation** 

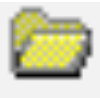

**East-West Center** 

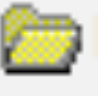

**Hawaii CC** 

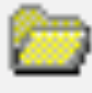

**Honolulu CC** 

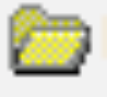

**Kauai CC** 

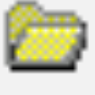

**Kapiolani CC** 

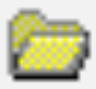

**Leeward CC** 

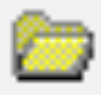

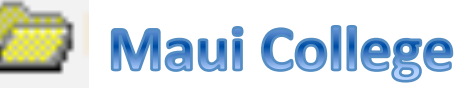

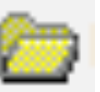

**Regardless of organization** 

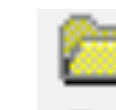

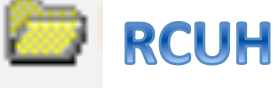

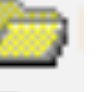

**UH Foundation** 

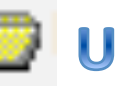

**UH Hilo** 

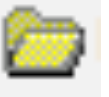

**UH Manoa** 

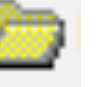

**UH System** 

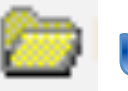

**UH West Oahu** 

**Windward CC** 

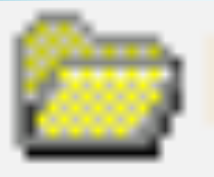

#### Banner, PeopleSoft, RCUH... (all sources have an affiliation subfolder)

### **Affiliation**

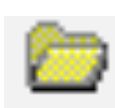

#### (an organization where roles below apply)

- **11 faculty 11 faculty+staff 11 faculty+staff+student** 11 faculty+staff+student+other **11 faculty+student 11 faculty.communityCollege** 11 faculty.countyAgent 11 faculty.courseInstructor 11 faculty.emeritus **11 faculty.graduateAssistant** 11 faculty.law **11 faculty.lecturer** 11 staff **11 staff.apt 11 staff.apt.casual**
- 11 staff.apt.overload 11 staff.civilService 11 staff, executive 11 staff.executive.casual 11 staff.noDetails 11 staff.noDetails.casual 11 staff.nonCompensated
- 11 faculty.lecturer.casual 11 faculty.lecturer.overload **11 faculty.librarian 11 faculty.medical 11 faculty.noDetails 11 faculty.noDetails.casual** 11 faculty.noDetails.overload 11 faculty.researchAssistant **11 faculty.researcher 11 faculty.specialist 11 faculty.teachingAssistant 11 faculty.university 11 casual 11 casual Faculty 11 casualStaff 11** overload **11 overloadFaculty 11 overloadStaff** 11 other

11 ohana

**11 retiree** 

- 
- 11 nonCreditStudent.noDetails **11 preStudent** 11 preStudent.accepted 11 preStudent.applicant 11 preStudent.financialAid **11 student** 11 student.graduate 11 student.graduate.law 11 student.graduate.medical 11 student.graduate.noDetails **11 student other** 11 student.other.apprenticeship 11 student.other.continuingEducation 11 student.other.postBaccalaureate 11 student.other.professional 11 student.other.undeclared 11 student.undergraduate 11 student.undergraduate.noDetails **11** studentEmployee 11 studentEmployee.studentHire 11 studentEmployee.workStudy

**11 nonCreditStudent** 

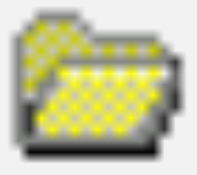

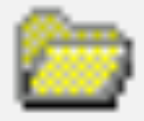

## Banner

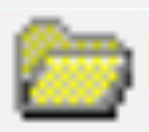

PeopleSoft (HR) -

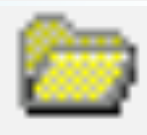

RCUH

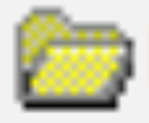

Student Employment

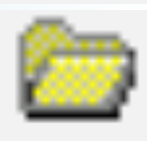

UHIMS

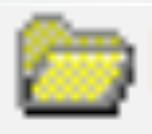

Regardless of source

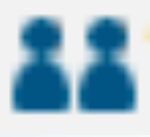

# **Empty Group**

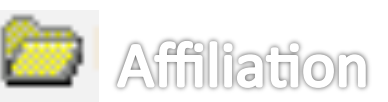

**Employing Agency Code 11 2211 Manoa Arts & Humanities u** 22110100 **A&H DEANS OFF u** 22111100 **AMER STUDIES DEPT DEPT OF ART AND ART HIST u** 22111200 **u** 22111300 **THEATRE & DANCE DEPT HISTORY DEPT 11 22111400 u** 22111500 **MUSIC DEPT u** 22111600 **PHILOSOPHY DEPT u** 22111700 **RELIGION DEPT DEPARTMENT OF COMM... u** 22111800 **u** 22111900 **ACADEMY FOR CREATIVE MEDIA** 

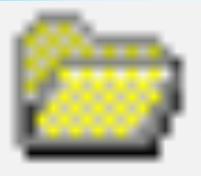

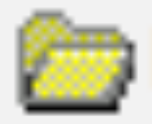

# **Banner**

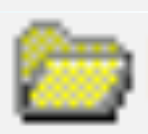

PeopleSoft (HR)

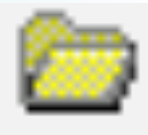

RCUH

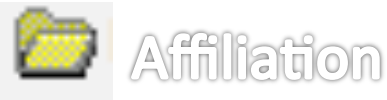

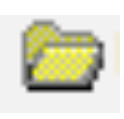

Employing Agency Code

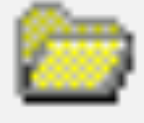

Student Employment

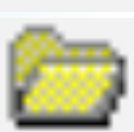

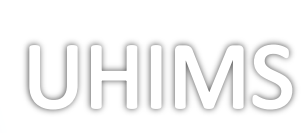

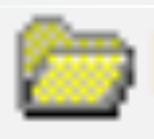

Regardless of source

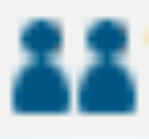

**Empty Group** 

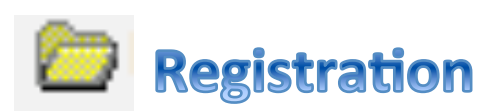

**Curricula** 

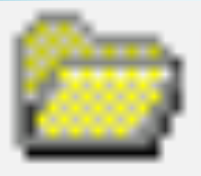

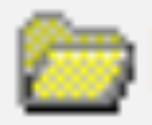

# **Banner**

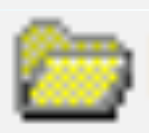

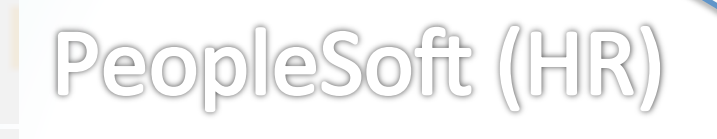

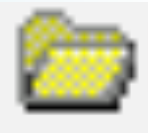

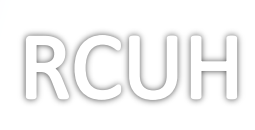

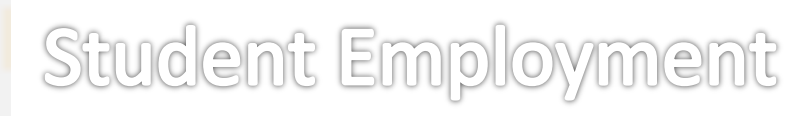

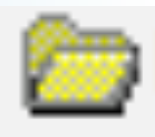

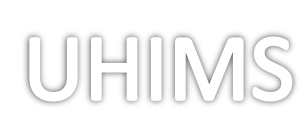

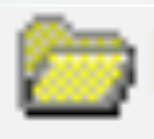

Regardless of source

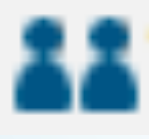

# **Empty Group**

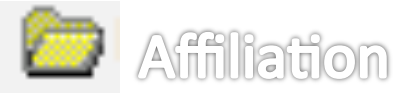

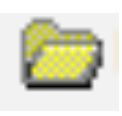

Employing Agency Code

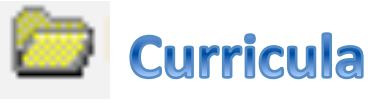

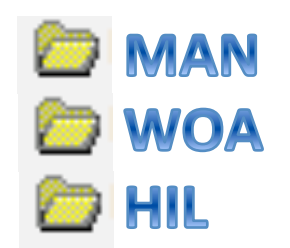

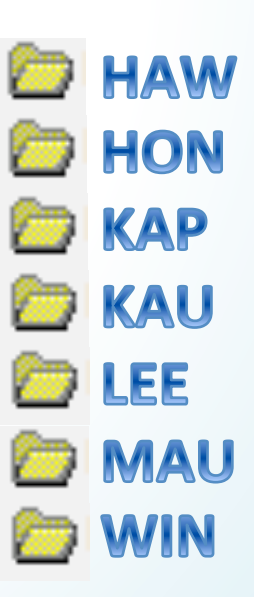

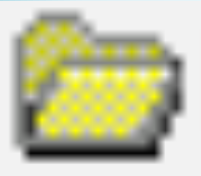

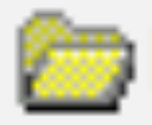

# **Banner**

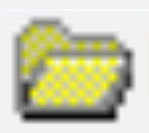

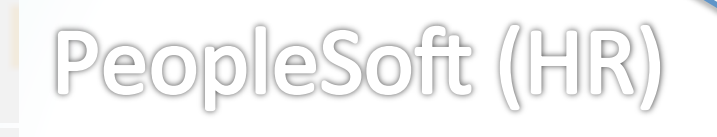

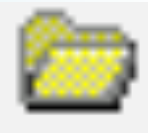

RCUH

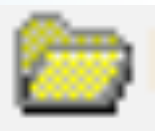

Student Employment

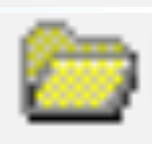

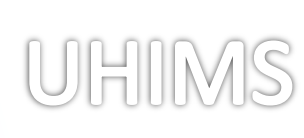

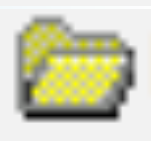

Regardless of source

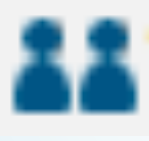

# **Empty Group**

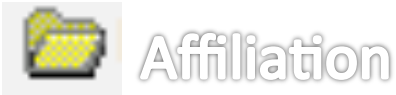

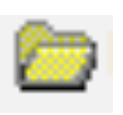

Employing Agency Code

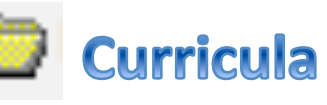

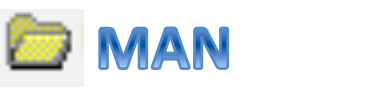

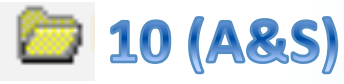

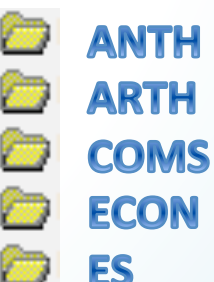

GEOG

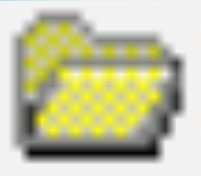

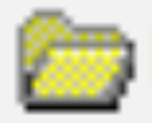

# **Banner**

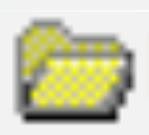

PeopleSoft (HR)

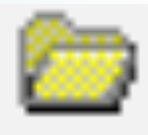

RCUH

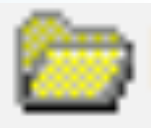

Student Employment

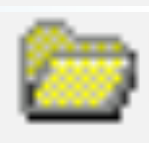

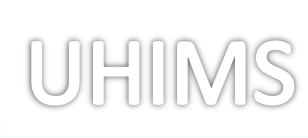

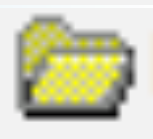

Regardless of source

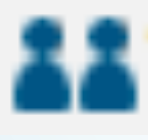

# **Empty Group**

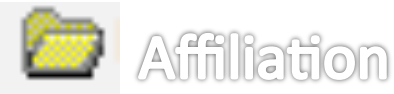

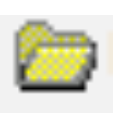

Employing Agency Code

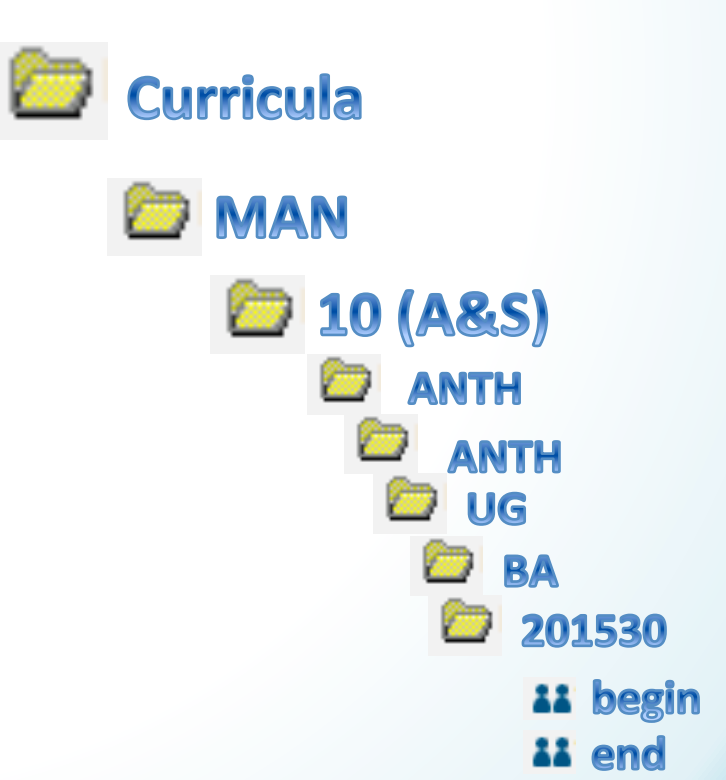

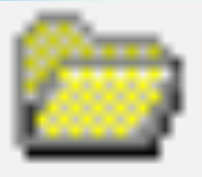

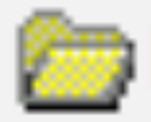

# **Banner**

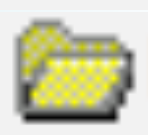

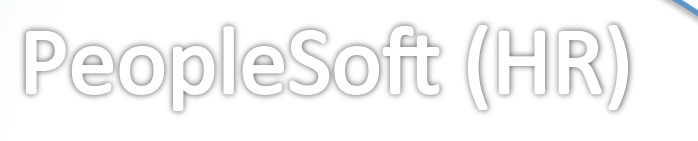

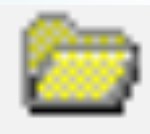

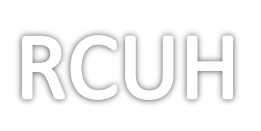

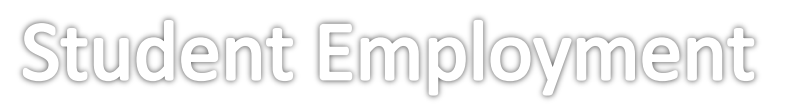

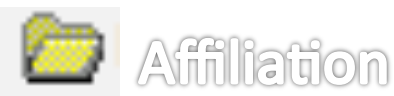

**Curricula** 

**ED MAN** 

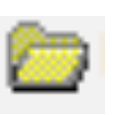

Employing Agency Code

 $\bigcirc$  10 (A&S)

**ANTH** 

**ANTH** 

**UG** 

BA

201530

201530

end

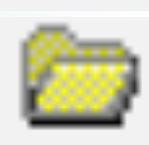

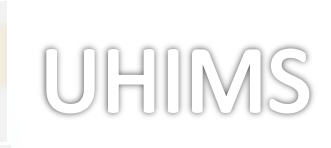

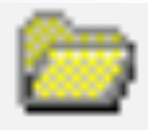

Regardless of source

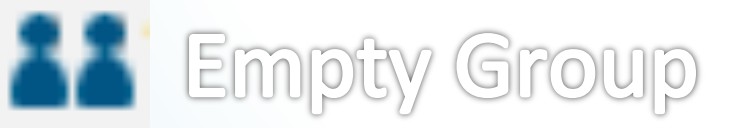

**MAN: 10: ANTH: ANTH: UG: BA: 201530: begin-or-or-before** complement **MAN: 10: ANTH: ANTH: UG: BA: 201530: end-before** 

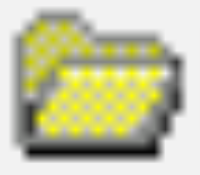

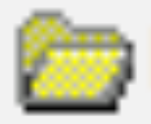

### **Banner**

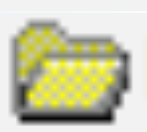

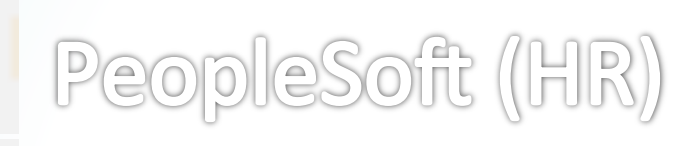

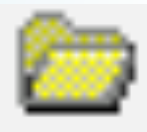

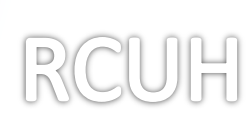

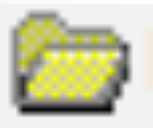

Student Employment

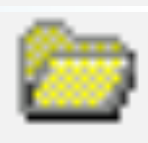

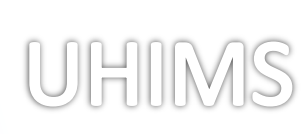

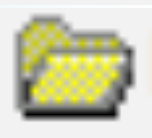

Regardless of source

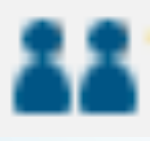

**Empty Group** 

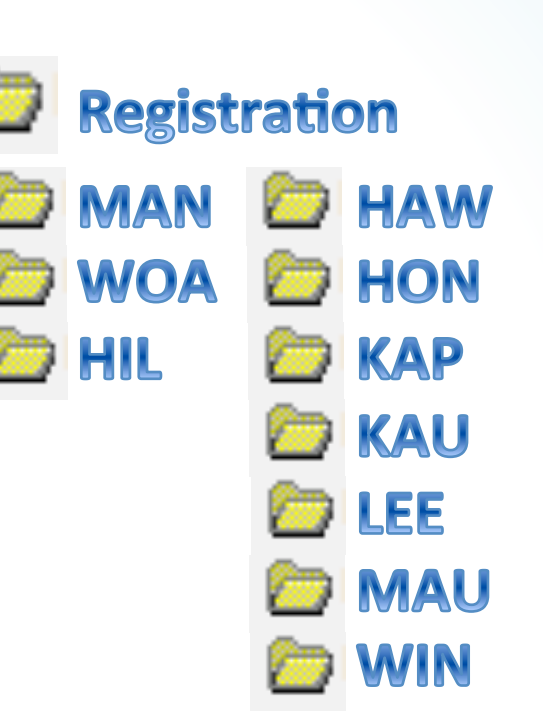

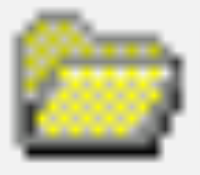

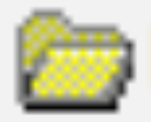

### **Banner**

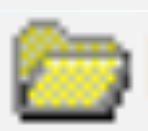

PeopleSoft (HR)

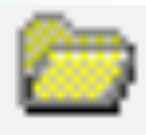

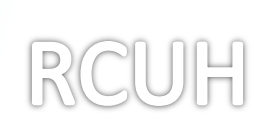

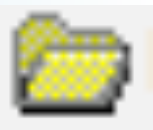

Student Employment

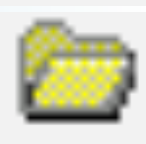

UHIMS

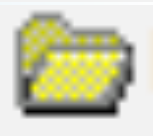

Regardless of source

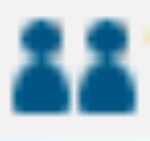

**Empty Group** 

**Registration MAN AMST ARCH ASAN BE BIOL BIOM CAM CAS CHEM COMG CSD EDEF ENG FAMR** FR **GER** 

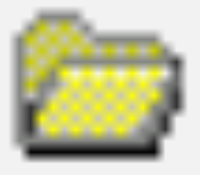

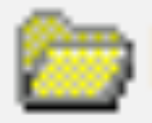

### **Banner**

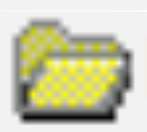

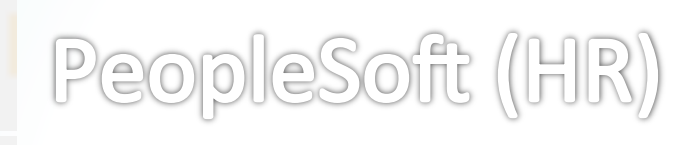

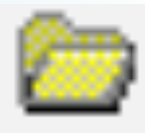

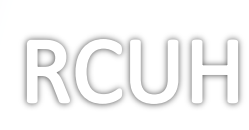

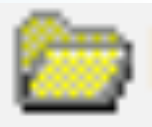

Student Employment

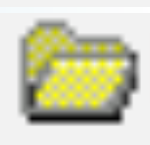

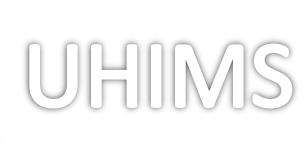

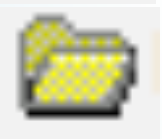

Regardless of source

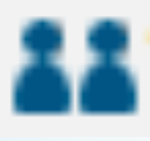

**Empty Group** 

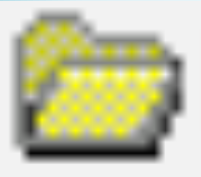

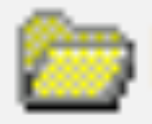

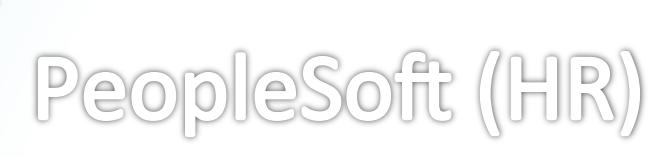

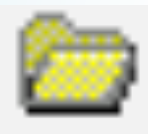

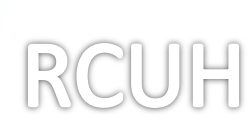

**Banner** 

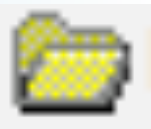

Student Employment

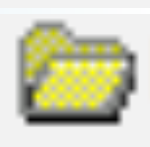

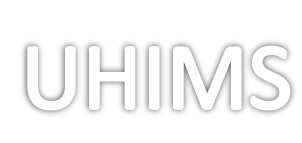

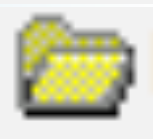

Regardless of source

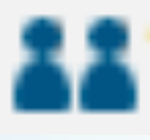

# **Empty Group**

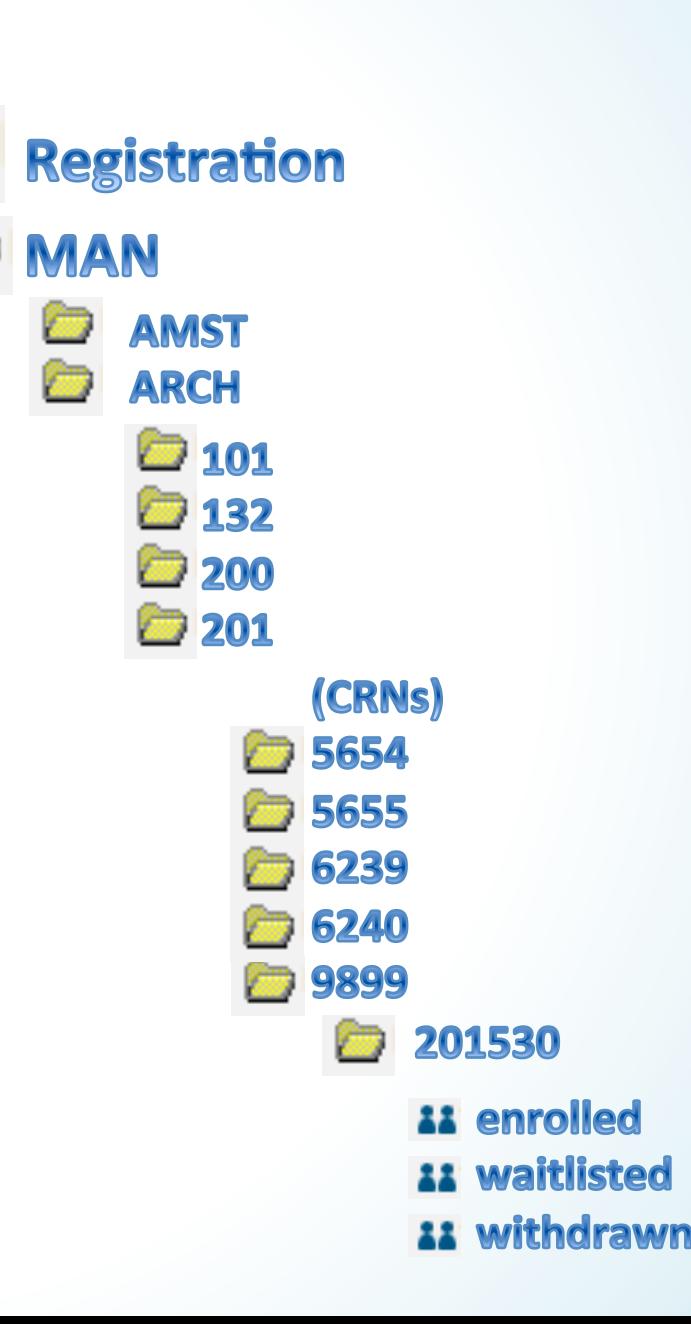

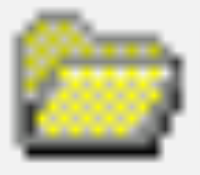

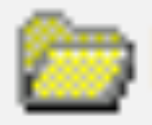

### **Banner**

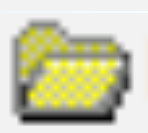

# PeopleSoft (HR)

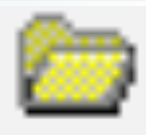

## RCUH

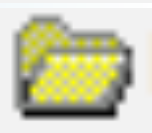

Student Employment

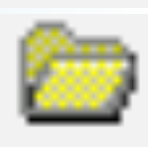

# UHIMS

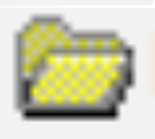

Regardless of source

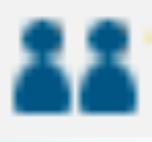

# **Empty Group**

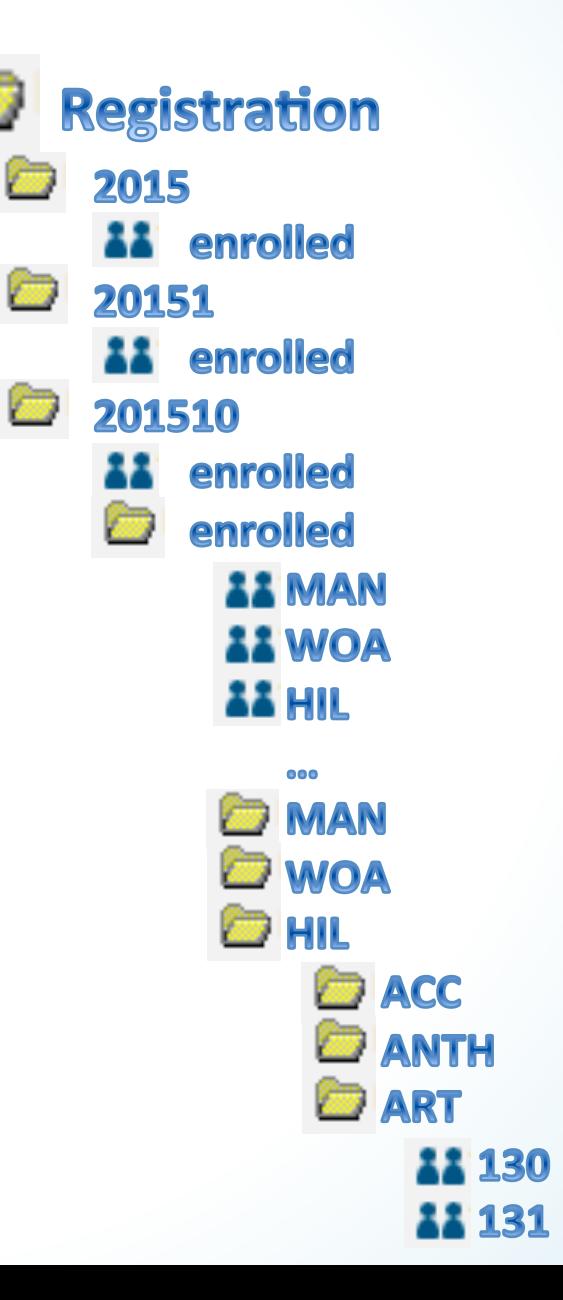

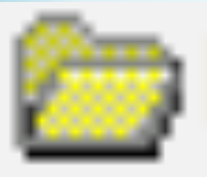

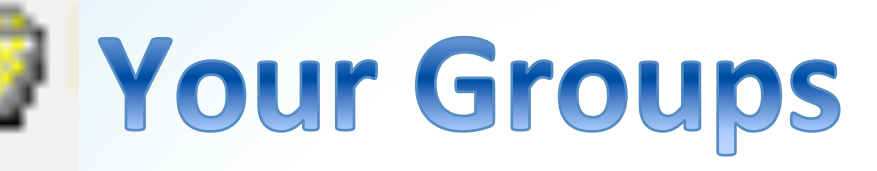

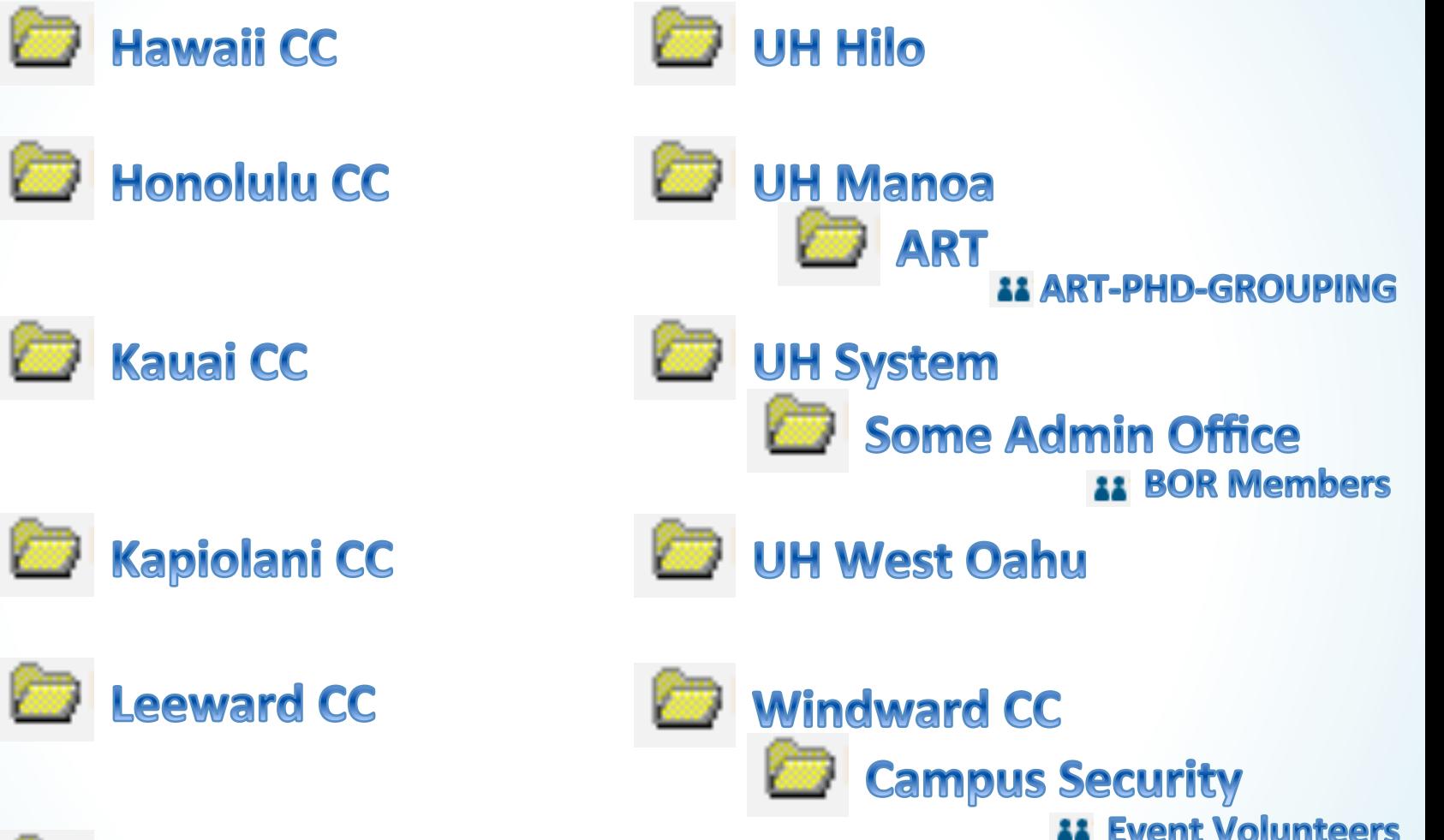

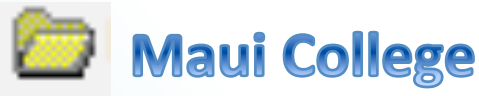

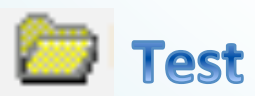

# UH Groupings

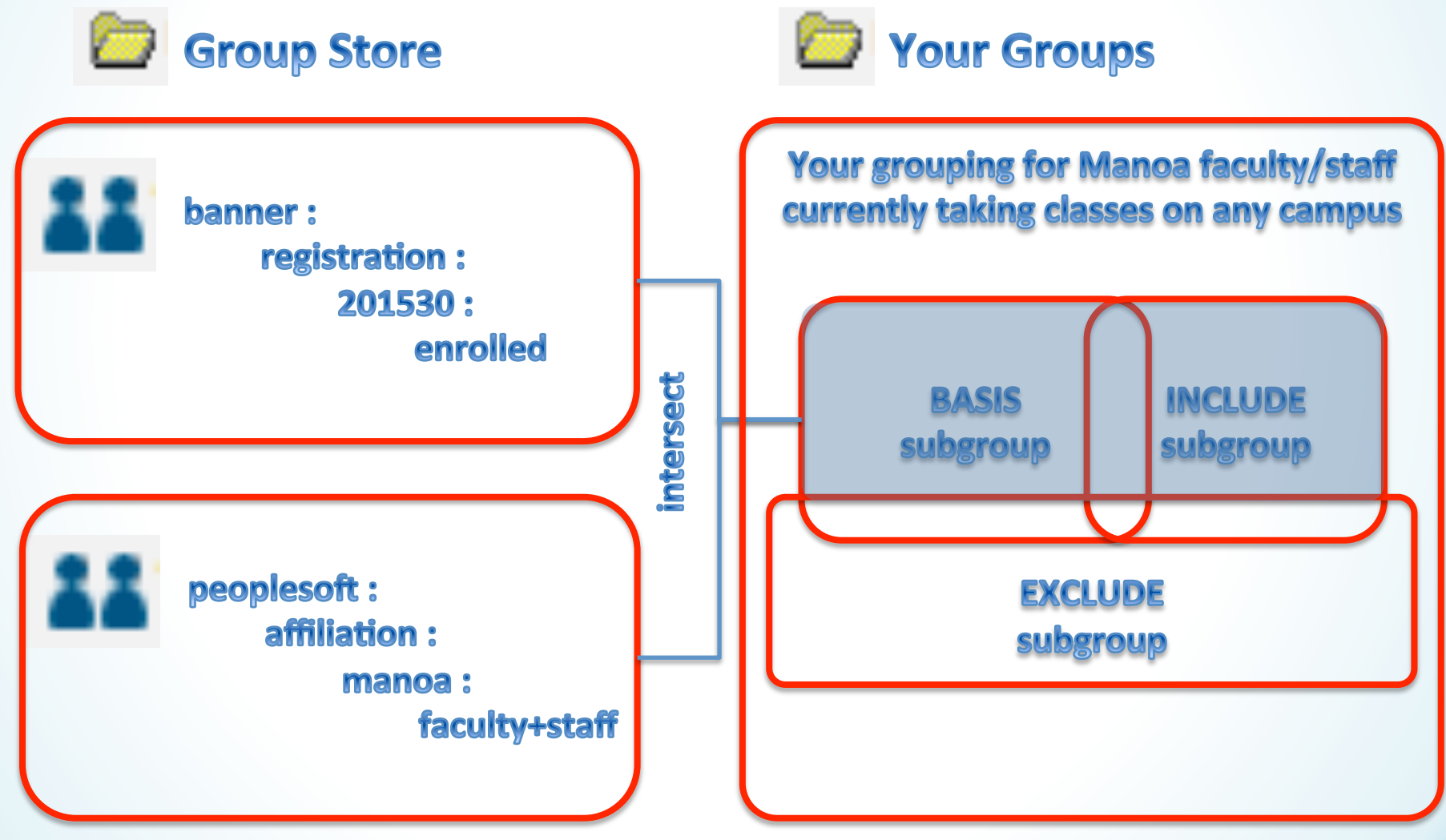

# Pros and Cons

- + No SoR data extracts
- + No SoR domain knowledge
- + Group calculations primed
- + Asynchronous deprovisioning

UH Message Broker

- + LISTSERV mailing list sync Wiki groups? Google groups?
	- Ul needs work
	- WS slow for live AuthZ?
	- Confusing auto vs menu

University of Hawaii © 2015 **66** 

LDAP/CAS?

**Group Store** 

## Questions?

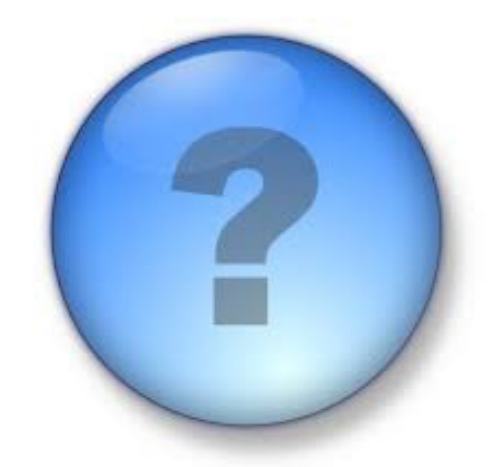

#### **Julio Polo**

Enterprise Middleware, Identity and Access Management **Information Technology Services** 

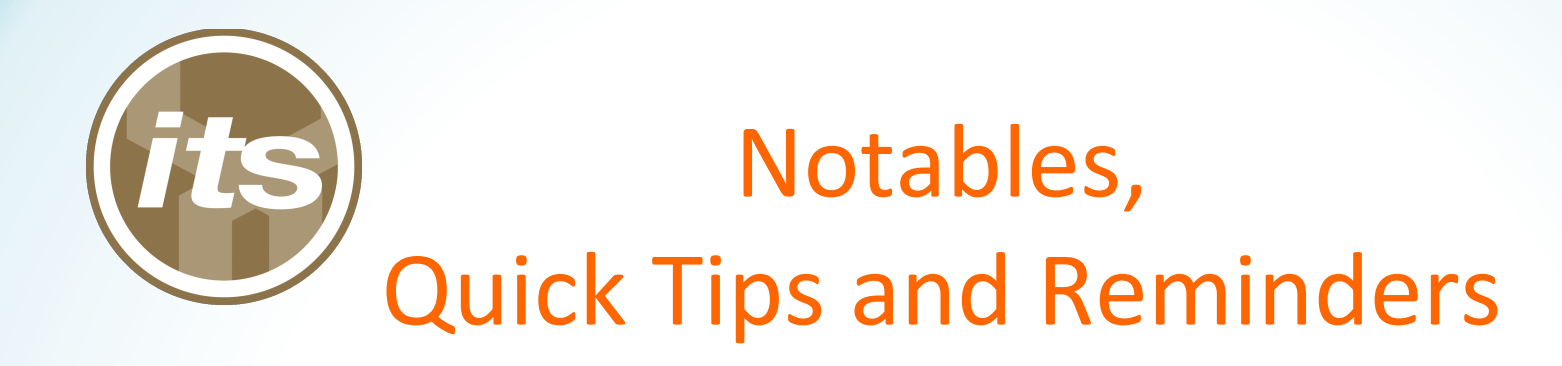

- Google@UH calendaring informal pole
- ACER, online General Confidentiality Notice
- SECE now supports GCN review for student supervisors
- MFA project update

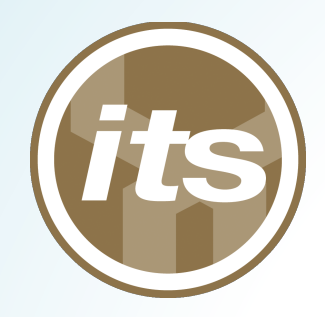

# Wrapping Up

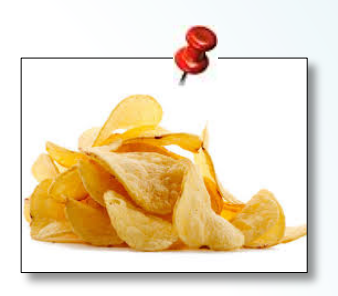

- Email suggestions for future topics to mhodges@hawaii.edu
- Check out the snacks in the back
- Take a moment to introduce yourself to your colleagues (meet at least 1 new person)

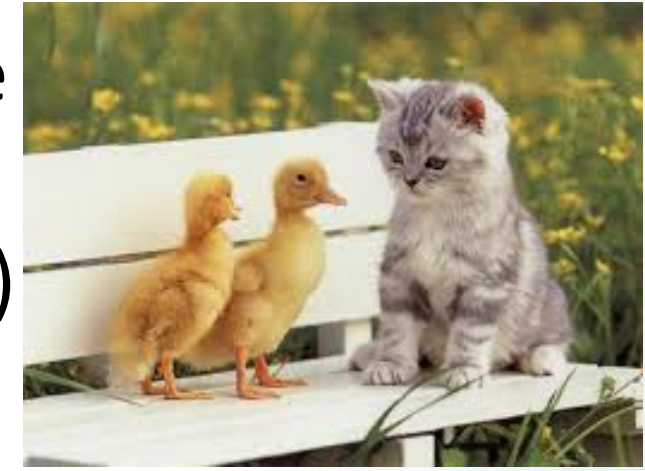